### **МІНІСТЕРСТВО ОСВІТИ І НАУКИ УКРАЇНИ НАЦІОНАЛЬНИЙ АВІАЦІЙНИЙ УНІВЕРСИТЕТ**

**Факультет кібербезпеки та програмної інженерії Кафедра інженерії програмного забезпечення**

> ДОПУСТИТИ ДО ЗАХИСТУ Завідувач кафедри

Катерина НЕСТЕРЕНКО  $\frac{1}{2023}$  p.

# **КВАЛІФІКАЦІЙНА РОБОТА (ПОЯСНЮВАЛЬНА ЗАПИСКА)**

### **ВИПУСНИКА ОСВІТНЬОГО СТУПЕНЯ "МАГІСТР"**

**Тема:** Веб-додаток для розпізнавання зображень

**Виконавець:** Мікадзе Олег Вахтангович

**Керівник:** Ходаков Данііл Вікторович

**Нормоконтролер:** асистент Кравченко Ольга Сергіївна

Київ 2023

### НАЦІОНАЛЬНИЙ АВІАЦІЙНИЙ УНІВЕРСИТЕТ

**Факультет** кібербезпеки та програмної інженерії **Кафедра** інженерії програмного забезпечення **Освітній ступінь** магістр **Спеціальність** 121 «Інженерія програмного забезпечення» **Освітьно-професійна програма** «Інженерія програмного забезпечення»

#### ЗАТВЕРДЖУЮ

Завідувач кафедри

Катерина НЕСТЕРЕНКО

 $^{\prime\prime}$   $^{\prime\prime}$   $^{\prime\$ 

#### ЗАВДАННЯ

на виконання кваліфікаційної роботи студента Прокопенка Максима Сергійовича

1. Тема дипломної роботи: «Веб-додаток для розпізнавання зображень» затверджена наказом ректора від 29.09.2023 р. № 1994/ст

2. Термін виконання проекту: з 02.10.2023 р. до 24.12.2023 р.

3. Вихідні данні до проекту: програмний продукт розробити у вигляді вебдодатку використовуючи мову програмування Python.

#### 4. Зміст пояснювальної записки:

- 1. Постановка задачі з трекінгу та ідентифікації об'єктів у відеопотоці
- 2. Огляд існуючих програмних рішень для вирішення задачі
- 3. Аналіз можливостей алгоритмів трекінгу та ідентифікації
- 4. Засоби розробки
- 5. Опис програмної реалізації автоматизованого розгортання систем
- 6. Розробка та опис веб-додатку
- 7. Опис взаємодії користувача з системою
- 8. Економічна частина
- 9. Охорона праці
- 5. Перелік обов'язкових слайдів презентації:
	- 1. Основна задача
	- 2. Існуючі рішення-аналоги
	- 3. Трекінг об'єктів за допомогою OpenCV & DLib
	- 4. Функціонал додатку
	- 5. Інтерфейс користувача
	- 6. Економічна частина
	- 7. Охорона праці

# 6. Календарний план-графік

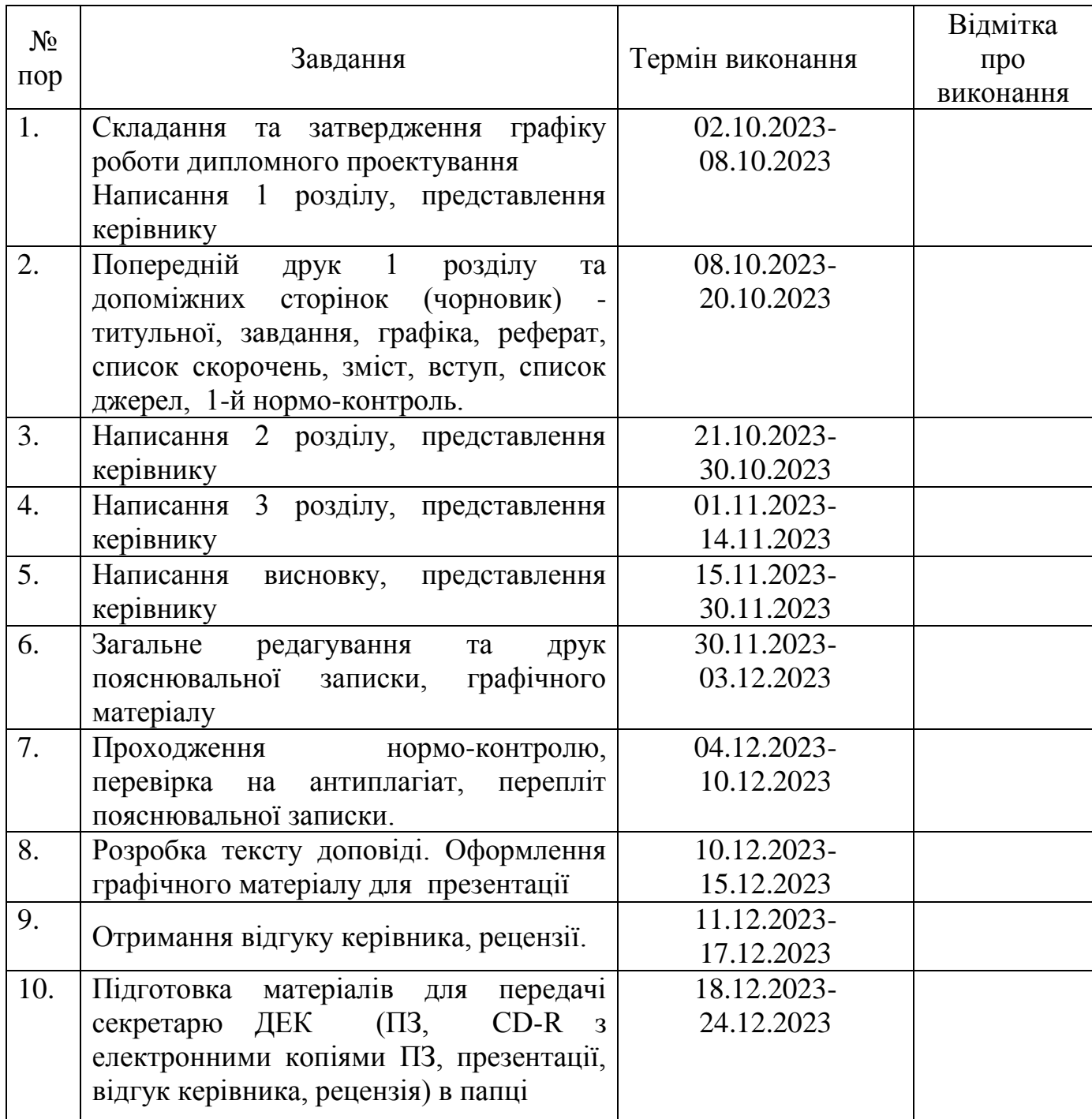

7. Дата видачі завдання 29.09.2023

Керівник: Ходаков Данііл Вікторович

Завдання прийняв до виконання:

#### **РЕФЕРАТ**

Тема моєї дипломної роботи полягає в створенні веб-додатку для розпізнавання зображень. Основною метою цього дослідження є вивчення алгоритмів трекінгу та ідентифікації об'єктів у відеопотоці, а також створення вебзастосунку, який здатний використовувати ці алгоритми для обробки даних з відеокамер спостереження та зберігання інформації про місцезнаходження людей на відеозаписах.

У ході виконання роботи я провів дослідження програмних продуктів та технологій, які використовуються для трекінгу та ідентифікації об'єктів.

Результатом цієї роботи стала розроблена та протестована веб-система для трекінгу та ідентифікації об'єктів. У роботі над дипломом також надано опис процесу створення системи та надані рекомендації та інструкції щодо її використання.

Розробка системи відбувалася у середовищі Visual Studio Code.

Обсяг роботи становить 61 сторінку, включає 21 ілюстрацію, 2 формули та використовує 17 джерел. Також у роботі надано 5 додатків.

Ключові слова, які відображають основний зміст дослідження, включають трекінг об'єктів, знаходження об'єктів, ідентифікацію людей, обробку зображень, нейронні мережі та комп'ютерний зір.

#### **ABSTRACT**

The topic of my thesis is to create a web application for image recognition. The main goal of this research is to study algorithms for tracking and identifying objects in a video stream, as well as to create a web application that is able to use these algorithms to process data from surveillance cameras and store information about the location of people on video recordings.

In the course of the work, I conducted research on software products and technologies used for object tracking and identification.

The result of this work was a developed and tested web system for object tracking and identification. The work on the diploma also provides a description of the process of creating the system and provides recommendations and instructions for its use.

The system was developed in the Visual Studio Code environment.

The volume of work is 61 pages, includes 21 illustrations, 2 formulas and uses 17 sources. Also, 5 appendices are provided in the work.

Keywords that reflect the main content of the research include object tracking, object detection, human identification, image processing, neural networks, and computer vision.

# **3MICT**

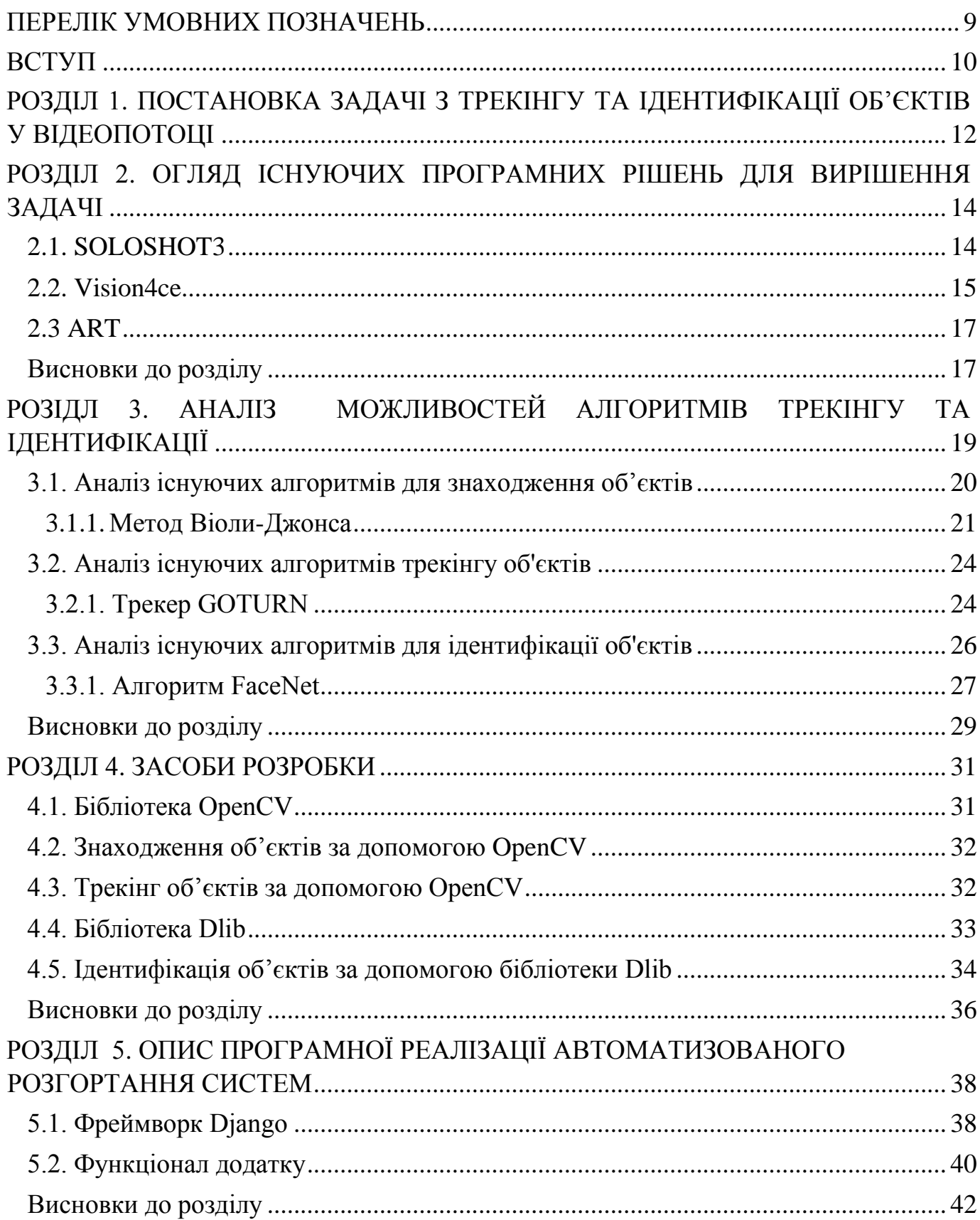

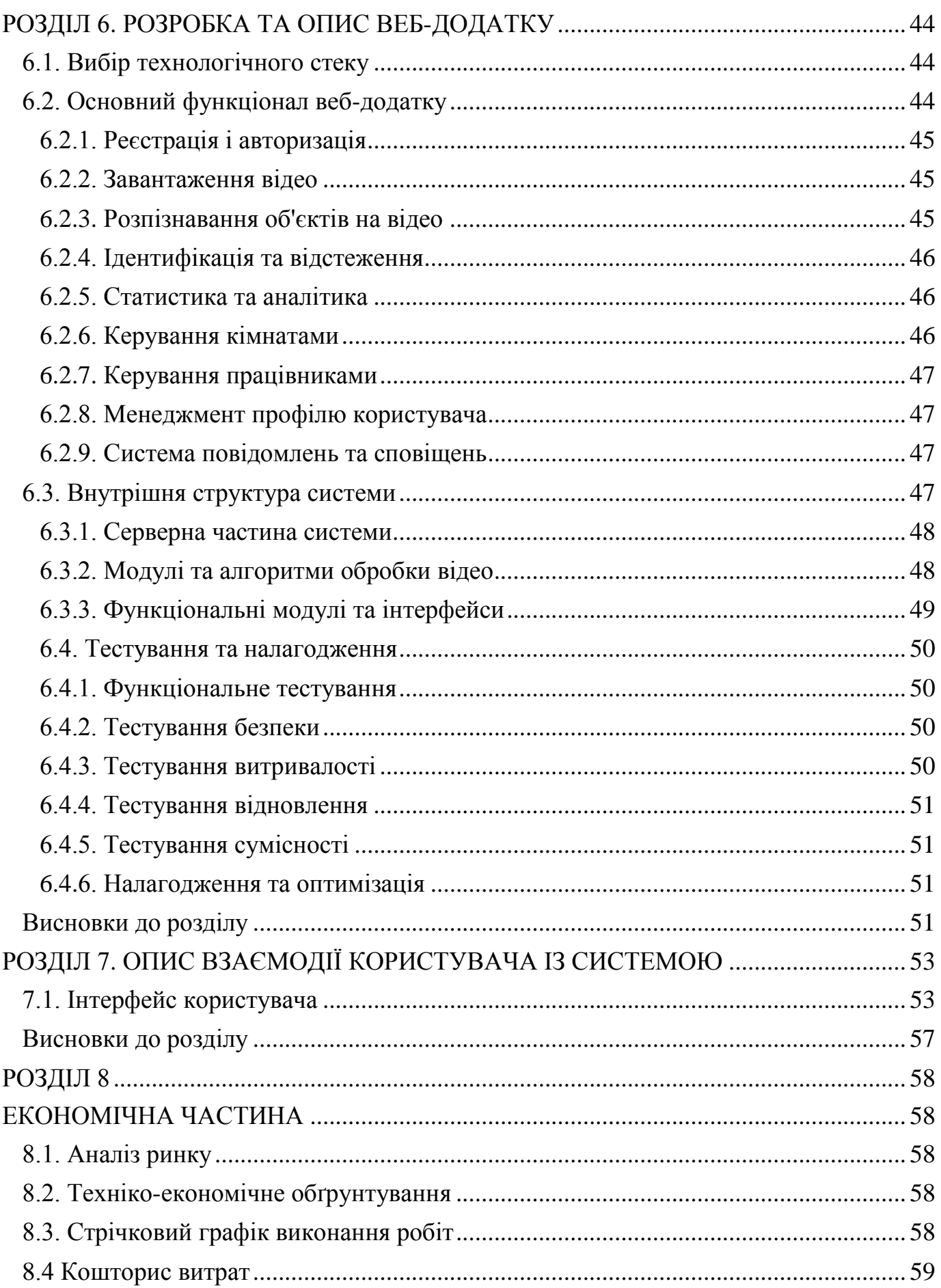

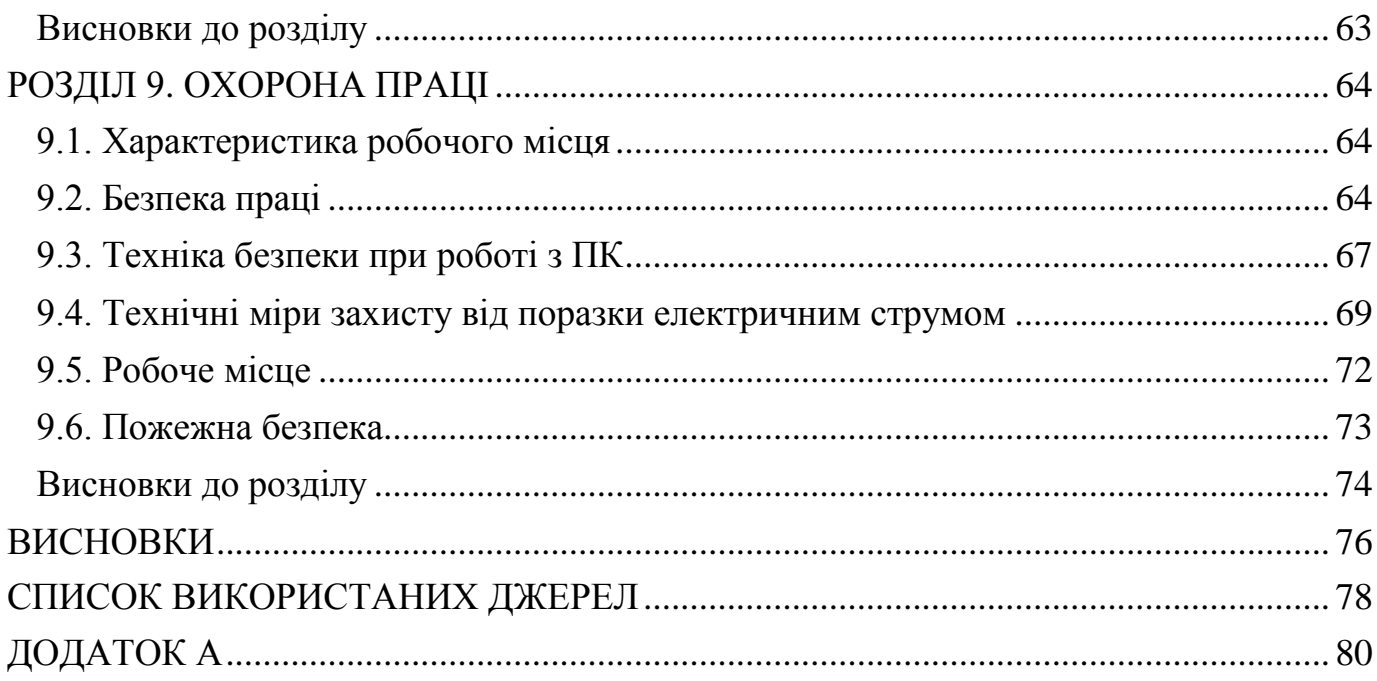

# **ПЕРЕЛІК УМОВНИХ ПОЗНАЧЕНЬ**

<span id="page-8-0"></span>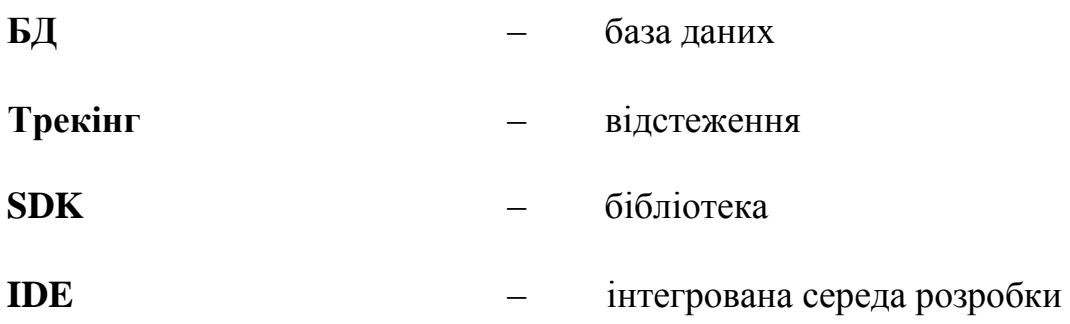

#### **ВСТУП**

<span id="page-9-0"></span>Останнє десятиріччя демонструє стрімкий ріст обсягів цифрової інформації та поширення систем, які її зчитують, обробляють та використовують. Серед загального обсягу інформації велика частка візуальної інформації збирається через системи відеоспостереження. Магазини, зупинки, громадський транспорт, житлові будинки, вулиці забезпечені сучасними системами відеоспостереження, завдяки яким можна зробити життя людини безпечнішим та простішим: ідентифікувати небезпечних злочинців, знаходити зниклих людей, запобігати терактам.

Водночас, такі системи використовуються для автоматизації процесів як у побутовій, так і бізнес-сфері. Компанії використовують алгоритми розпізнавання, відстеження та ідентифікації для контролю працівників або для аналізу поведінки людей з метою покращення якості сервісу.

Наприклад, у випадку супермаркетів та магазинів можна відстежувати навантаження на магазини, взаємодію між покупцями та продавцями, активність самих продавців та попереджувати крадіжки. Найкращим прикладом актуальності цієї задачі є Китай, який використовує такі системи для ідентифікації злочинців, ідентифікації співробітників в аеропортах або відстеження пересування людей у "безпечних зонах"[1]. Якщо людина покидає такі зони, поліція має право зупинити людину та допитати її.

Для офісних компаній можливим є відстеження часу, який працівник проводить в офісі та прилеглих приміщеннях, скільки часі проводять в ньому люди, які не є працівниками або повідомляти, якщо стороння людина знаходиться у приміщенні, до якого в неї немає доступу. У випадку пожежі ці дані можуть допомогти швидше знайти та врятувати людину.

Технології, які при цьому використовуються, розвиваються дуже швидко, адже області їх застосування не обмежуються вище наведеними прикладами – практика використання технологій розпізнавання перманентно розширюється. Особливо перспективними у задачі розпізнавання образів та

10

знаходження об'єктів є згорткові нейронні мережі, які за допомогою згортки дозволяють ефективно знаходити ознаки, а завдяки багатошаровій архітектурі знаходити комплексні особливості серед великих обсягів даних.

Тим не менш, класичні алгоритми також широко використовуються завдяки своїй простоті у реалізації та швидкості у роботі.

Метою дипломної роботи є побудова системи ідентифікації та трекінгу об'єктів у відеопотоці на основі вже існуючих актуальних алгоритмів. Отримані результати зберігаються у базу даних для можливості подальшого аналізу та використання.

Головними задачами дослідження є:

1. Вивчення й аналіз існуючих систем, що дозволяють розпізнавати об'єкти.

2. Вивчення й аналіз актуальних алгоритмів для відстеження та розпізнавання об'єктів.

3. Порівняльний аналіз конкурентних систем та практик.

4. Розробка власного варіанту системи ідентифікації та трекінгу об'єктів на базі найкращих практик, підходів та інструментів.

Результати роботи пропонуються до використання компаніям, які займаються технічною підтримкою з метою відстеження знаходження співробітника на своєму робочому місці.

Впровадження запропонованої системи призведе до підвищення ефективності роботи компанії.

Для розробки програмного додатку було обрано мову програмування Python та фреймворк Django для створення веб-додатків. Розробка відбувалась у середовищі програмування Microsoft Visual Studio Code, візуальний інтерфейс було створено засобами HTML, CSS та JavaScript. В якості системи управління базами даних було використано MongoDB.

11

#### **РОЗДІЛ 1**

# <span id="page-11-0"></span>**ПОСТАНОВКА ЗАДАЧІ З ТРЕКІНГУ ТА ІДЕНТИФІКАЦІЇ ОБ'ЄКТІВ У ВІДЕОПОТОЦІ**

Проблема автоматизації та оптимізації процесів, щоб досягти максимального результату за мінімальний час та зусиль, загальна та актуальна для різних технологічних галузей. Сучасний рівень розвитку технологій надає нам доступ до різноманітних інструментів, зокрема до науки про дані та машинного навчання, які допомагають розв'язувати ці завдання.

Особливу увагу привертають завдання, які можна вирішувати за допомогою аналізу відеоданих. Кожен день ми взаємодіємо з великою кількістю інформаційних систем. У різних галузях діяльності важливо мати засоби контролю та спостереження за працівниками, клієнтами та людьми, при цьому не обов'язково мати їх постійно на очах. Наприклад, трекінг роботи консультантів та продавців та їх взаємодія з клієнтами допомагає виявити працівників, які не проявляють достатньої мотивації в роботі, що може призвести до низької ефективності та втрати прибутку. Трекінг покупців у супермаркетах дозволяє знайти найбільш популярні та менш популярні зони магазину та виявити крадіїв. Відстеження та ідентифікація людей в аеропортах та інших громадських місцях допомагають попередити злочини та терористичні акти або знайти розшукуваних злочинців.

Незалежно від розміру та обсягу капіталу, компанії активно впроваджують технології машинного навчання для аналізу даних та автоматизації процесів. Важливим кроком у покращенні якості роботи та ефективності співробітників є впровадження систем трекінгу та ідентифікації.

Дослідження алгоритмів трекінгу та ідентифікації є актуальним завданням, оскільки області їх застосування різноманітні, а можливості сучасних технологій безмежні. Тому в цьому дослідженні пропонується створити веб-систему для трекінгу та ідентифікації об'єктів на прикладі менеджерів. Додаток має надавати аналітику щодо присутності та поведінки працівників на роботі.

Основні функції додатку включають:

 Персональні кабінети для користувачів (менеджерів), де вони можуть додавати власні камери спостереження або завантажувати відеозаписи з камер та отримувати статистику для кожного працівника.

- Визначення та відстеження осіб у відеопотоці.
- Ідентифікація кожної людини в кадрі.
- Зручний графічний інтерфейс для користувачів.

Для цього потрібно провести дослідження сучасних методів знаходження, трекінгу та ідентифікації людей, обрати набір бібліотек для роботи з відео та обробки зображень, та створити зручний веб-додаток з вищезазначеним функціоналом для користувачів.

#### **РОЗДІЛ 2**

# <span id="page-13-0"></span>**ОГЛЯД ІСНУЮЧИХ ПРОГРАМНИХ РІШЕНЬ ДЛЯ ВИРІШЕННЯ ЗАДАЧІ**

Справді, системи трекінгу об'єктів мають широкий спектр застосувань, зокрема в галузі автономних автомобілів і систем безпеки. Програмні рішення, спрямовані на відстеження людей, також є досить поширеними і корисними в різних сферах. Ось кілька прикладів таких сервісів:

- 1. SOLOSHOT3: SOLOSHOT3 це система відеотрекінгу, яка призначена для автоматичного відстеження людей та об'єктів. Ця система зазвичай використовується в спортивних заходах та зйомках, де необхідно автоматично слідкувати за рухом об'єктів.
- 2. Vision4ce: Vision4ce це компанія, яка спеціалізується на створенні візуальних систем і рішень для відстеження об'єктів. Їх технології можуть бути використані в різних галузях, включаючи безпеку та обробку зображень.
- 3. ART (Advanced Realtime Tracking): ART це компанія, яка пропонує рішення для відстеження об'єктів у режимі реального часу. Їх технології можуть бути використані в автономних автомобілях, системах відеоспостереження та інших сферах, де важливе точне відстеження руху.

Ці рішення демонструють важливість технологій відстеження об'єктів у сучасному світі, де безпека та ефективність грають важливу роль у багатьох аспектах життя та бізнесу.

#### **2.1. SOLOSHOT3**

<span id="page-13-1"></span>SOLOSHOT3 звучить як цікавий продукт з вражаючими можливостями відеозйомки та відстеження об'єктів. Вона пропонує високоякісну відеозйомку та автоматичне відстеження об'єктів у кадрі, що робить її корисною для захоплення рухливих об'єктів, таких як спортсмени або інші рухомі об'єкти. Однак існують деякі обмеження та недоліки, які важливо врахувати:

 Обмеження в приміщеннях та місцях великого скупчення людей: Якщо SOLOSHOT3 не рекомендується для використання в приміщеннях або місцях із великою кількістю людей, це може обмежити її можливості в деяких сценаріях. Наприклад, для відеозйомки великих заходів або вуличних подій це може бути менш практичним варіантом.

Відсутність цілісної системи для роботи з даними: Хоча SOLOSHOT3 має зручний інтерфейс на Python для отримання даних з камери, відсутність цілісної системи для роботи з цими даними може ускладнити інтеграцію з іншими програмами або використання їх у більш специфічних сценаріях.

Враховуючи переваги та недоліки SOLOSHOT3, важливо визначити, чи вона відповідає конкретним потребам і завданням. Цей продукт може бути корисним для захоплення відео в спортивних заходах або інших сценаріях, де важливий точний та автоматичний трекінг рухомих об'єктів. Однак варто розглянути інші варіанти для використання в інших областях або для роботи з даними в більш широкому контексті.

#### **2.2. Vision4ce**

<span id="page-14-0"></span>Компанія Vision4ce надає цікавий продукт для трекінгу об'єктів, який включає в себе як камеру, так і спеціалізоване програмне забезпечення. Даний продукт може бути корисним у різних сценаріях, де важлива розпізнавання та трекінг об'єктів. Ось деякі характеристики, які виокремлюють цей продукт:

- Підтримка операційних систем Windows і Linux: Можливість працювати під операційними системами Windows і Linux дозволяє інтегрувати цей продукт у різні середовища і системи.
- Розпізнавання та трекінг багатьох об'єктів: Можливість розпізнавати і відстежувати одночасно багато об'єктів на кадрі

робить цей продукт корисним для завдань, де потрібно аналізувати групи об'єктів або велику кількість об'єктів одночасно.

- Класифікація об'єктів на рухомі та нерухомі: Можливість класифікувати об'єкти на рухомі та нерухомі дозволяє проводити більш деталізований аналіз та реагувати на рухливі об'єкти відповідним чином.
- Зручний графічний інтерфейс: Рисунок 2.1 демонструє роботу програми та її зручний інтерфейс, що полегшує користувачам роботу з продуктом.

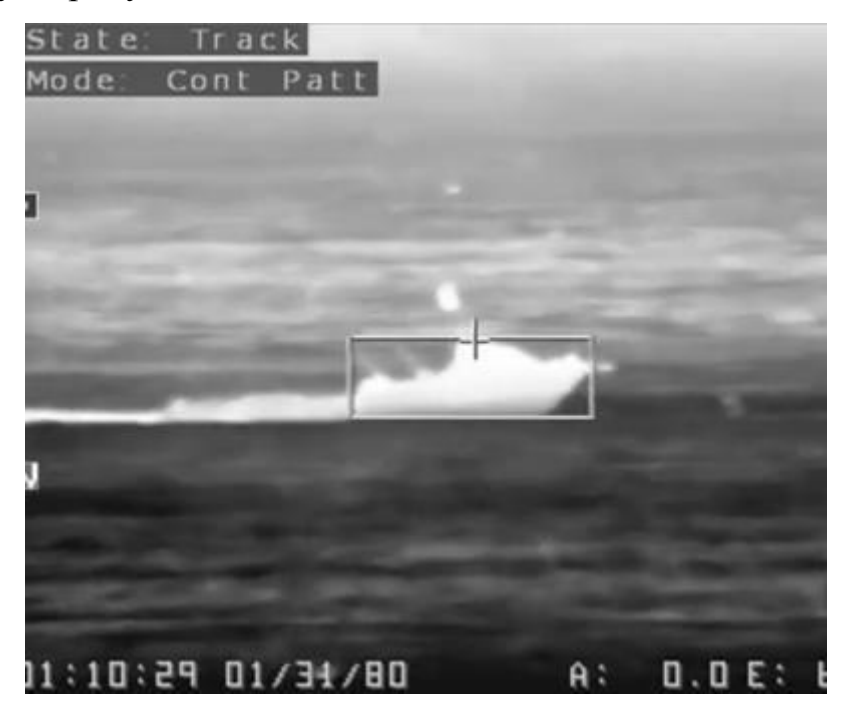

Рис. 2.1 – Приклад розпізнавання об'єкту за допомогою Vision4ce

Цей продукт може бути корисним в багатьох сферах, включаючи системи безпеки, відеоспостереження, автономні автомобілі та інші сценарії, де важлива точна інформація про рух об'єктів.

#### **2.3 ART**

<span id="page-16-0"></span>Компанія ART пропонує різні системи для трекінгу об'єктів, кожна з яких має свої особливості і застосування. Ось короткий огляд кожної системи:

- 1. SMARTTRACK: Ця система оптимізована для мобільних пристроїв та має доступну ціну. SMARTTRACK може знаходити об'єкти на кадрі та відстежувати їх місцезнаходження. Це робить її корисною для базових завдань трекінгу та відеоспостереження, особливо на мобільних платформах.
- 2. TRACKPACK: TRACKPACK розширює функціонал SMARTTRACK. Вона може знаходити невеликі об'єкти та класифікувати, чи є об'єкт рухомим чи нерухомим. Це робить її корисною для розпізнавання облич, жестів та більш складних завдань трекінгу.
- 3. ARTTRACK: ARTTRACK є найбільш розвиненою системою серед пропонованих. Вона має кращу якість розпізнавання та є стійкою до швидких рухів об'єктів та поганих світлових умов на кадрі. Ця система підходить для вимогливих завдань трекінгу та може використовуватися в сценаріях, де важлива висока точність інтерпретації даних.

Вибір між цими системами залежить від конкретних потреб та завдань користувача. SMARTTRACK може бути оптимальним варіантом для базових завдань, тоді як більш вимогливі завдання можуть вимагати TRACKPACK або ARTTRACK для досягнення високої точності та функціональності.

#### **Висновки до розділу**

<span id="page-16-1"></span>Деякі системи для відеоспостереження можуть здійснювати трекінг об'єктів у відеопотоці. Такі системи можуть бути корисними для відстеження руху та активності об'єктів, включаючи людей, тварин та транспортні засоби. Трекінг об'єктів може бути важливим для забезпечення безпеки, відеоспостереження на дорогах, а також для вирішення інших завдань.

Проте, багато із цих систем фокусуються на трекінгу руху об'єктів та не надають повноцінної інформації щодо ідентифікації цих об'єктів. Для більш складних завдань, таких як розпізнавання конкретних осіб або об'єктів, може знадобитися додаткова розробка або використання спеціалізованих алгоритмів.

Крім того, інтерфейс користувача таких систем може бути недостатньо зручним та інтуїтивним для некваліфікованих користувачів. Тому для широкого використання може знадобитися розробка зручних графічних інтерфейсів, що дозволять легко взаємодіяти з системою та аналізувати отримані дані.

# <span id="page-18-0"></span>**РОЗІДЛ 3 АНАЛІЗ МОЖЛИВОСТЕЙ АЛГОРИТМІВ ТРЕКІНГУ ТА ІДЕНТИФІКАЦІЇ**

Сфера комп'ютерного зору та машинного навчання демонструє значний ріст. Згідно з даними CVPR[5], однієї з найбільших конференцій у сфері комп'ютерного зору, кількість поданих дослідницьких статей зросла на 56% порівняно з попереднім роком. Зокрема, великий інтерес виявляється до нейронних мереж, які становлять від 20% до 25% усіх поданих статей на провідних конференціях з комп'ютерного зору та глибокого навчання [6]. Цю тенденцію можна побачити на рисунку 3.1.

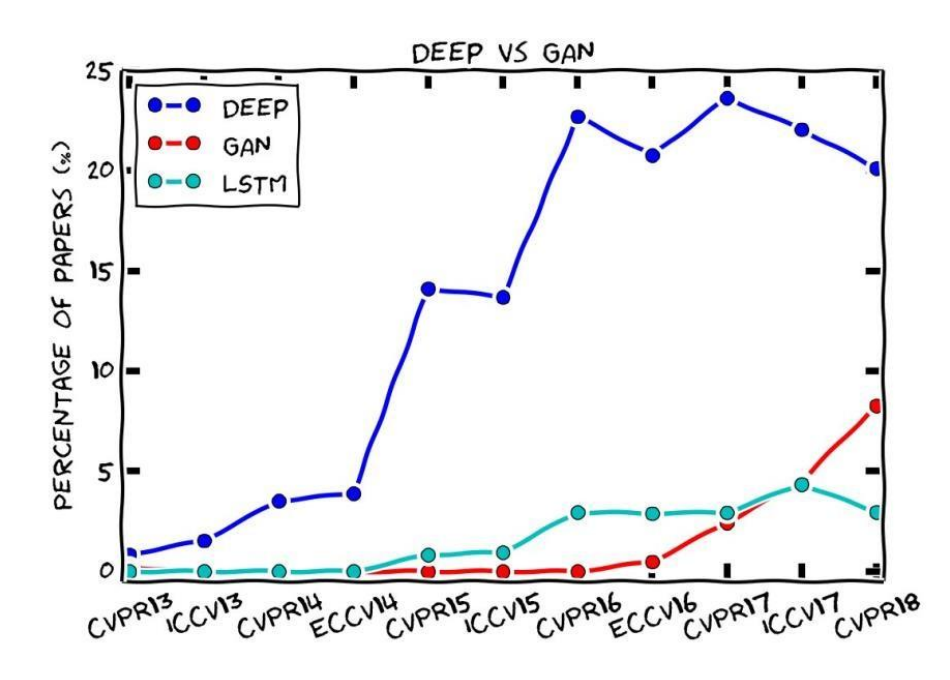

Рис. 3.1 – Діаграма відсоткового співвідношення статей з глибокого навчання на різних конференціях протягом років [6]

Завдання знаходження, розпізнавання та ідентифікації є ключовими у галузі комп'ютерного зору, і часто вони взаємодіють між собою. Наприклад, для відстеження об'єкта необхідно знати його початкове положення, тому потрібен точний алгоритм для знаходження таких об'єктів. Якість ідентифікації об'єктів в значній мірі залежить від якості зображення об'єкту, що також впливає на результати алгоритмів відстеження та розпізнавання.

#### **3.1. Аналіз існуючих алгоритмів для знаходження об'єктів**

<span id="page-19-0"></span>Серед доступних алгоритмів для знаходження об'єктів, одним з найпростіших є метод Віоли-Джонса. Цей метод був розроблений ще у 2001 році, але досі широко використовується для виявлення об'єктів на зображеннях у реальному часі. Він відзначається високою швидкістю роботи та низькими вимогами до обчислювальних ресурсів. Багато камер використовують його за замовчуванням. Однак важливим недоліком є відсутність стійкості до різних позицій об'єктів і зовнішніх умов.

Інший класичний алгоритм, що використовується для знаходження об'єктів, це визначення гістограми орієнтованих градієнтів (HOG). Його основною перевагою є стійкість до різних позицій об'єкта, що означає, що він може знаходити об'єкти, незалежно від їхнього кута повороту. Однак цей метод має деякі недоліки, такі як неефективність у виявленні малих об'єктів, чутливість до умов освітлення та обмежена точність розпізнавання через захоплення області навколо об'єкта.

У галузі розпізнавання облич найкращі результати досягаються за допомогою згорткових нейронних мереж. Вони здатні аналізувати двовимірну топологію зображень, відмінно від багатошарових перцептронів.

Сучасні алгоритми, такі як Faster R-CNN, YOLO та SSD, демонструють добру продуктивність і точність, але кожен з них має свої переваги та недоліки.

Наприклад, Faster R-CNN вважається найточнішим серед відомих детекторів та стійким до різних перетворень, таких як обертання об'єкта, різні ракурси та розміри. Однак він не підходить для роботи в реальному часі через значний час обробки кадру (приблизно 47 секунд на кожне зображення).

20

YOLO (You Only Look Once), навпаки, працює дуже швидко і може використовуватися для реального часу. Проте він має недоліки у розпізнаванні малих, дуже великих або перевернутих об'єктів.

Алгоритм SSD (Single Shot Detection) вирішує проблему YOLO щодо великих та перевернутих об'єктів, але надалі має обмеження щодо якості розпізнавання малих об'єктів.

У нашій системі, оскільки потрібні невеликі обчислювальні ресурси та швидка обробка відео, був обраний метод Віоли-Джонса. Давайте докладніше розглянемо його.

#### <span id="page-20-0"></span>**3.1.1. Метод Віоли-Джонса**

Метод Віоли-Джонса має 4 основні етапи:

1. Пошук ознак Гаара.

Ознака - відображення  $f: X = D_f$ , де  $D_f$ - множина допустимих значень ознаки.

Якщо задані ознаки  $f_1$ . . .  $f_n$ , то вектор ознак  $x = (f_1(x), \ldots, f_n(x))$  називають описом ознаки об'єкту  $x \in X$ . При цьому множина  $X = D_{f1} * ... * D_{fn}$  називають простіром ознак.[6]

Ознаки поділяються на наступні типи в залежності від множини  $D_f$ :

- бінарна ознака:  $D_f = \{0,1\};$
- номінальная ознака:  $D_f \in$  кінцевою множиною;
- порядкова ознака:  $D_f$  є кінцевою впорядкованою множиною; кількісна ознака:  $D_f$  є множиною дійсних чисел.

Ознаки Гаара описують риси об'єкту, який необхідно знайти.

На рисунку 3.2 зображено ознаки Гаара, які використовуються в методі ВіолиДжонса.

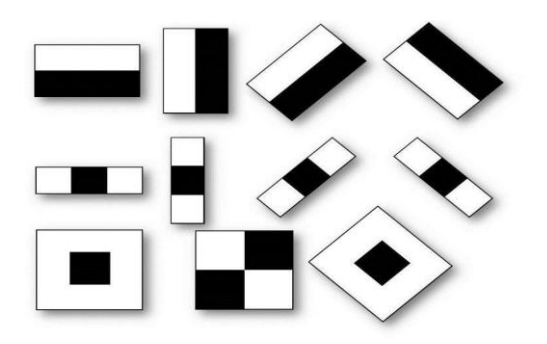

Рис.3.2 – Прямокутні ознаки Гаара [7]

Кожна з ознак обчислюється таким чином: від суми значень пікселів, які закриває світла частина ознаки віднімається відповідна сума значень пікселів, які закриває темна частина ознаки.

2. Перетворення зображення в інтегральний формат

Для того, щоб прискорити обчислення ознак Гаара, було вирішено звести зображення до інтегрального формату.

Інтегральне представлення зображення - це матриця, розмір якої співпадає з розміром вихідного зображення. Кожен елемент цієї матриці дорівнює сумі значень пікселів лівіше та вище до відповідного пікселя відносно елементу матриці. На рисунку 3.3 зображено приклад побудови інтегрального представлення зображення.

|        | Image |  |              |   |  | Integral image |  |    |    |  |
|--------|-------|--|--------------|---|--|----------------|--|----|----|--|
| (x, y) | 0     |  |              |   |  | 0              |  |    | n  |  |
|        |       |  | <b>COLOR</b> | ۵ |  |                |  |    |    |  |
|        |       |  |              |   |  | ÷              |  |    | 16 |  |
|        |       |  |              | 0 |  | ÷              |  | 16 | 21 |  |

Рис. 3.3 – Інтегральне представлення зображення [8]

3. Навчання алгоритму за допомогою алгоритму Adaboost.

Так як з кожної ознаки Гаара обчислюється велика кількість ознак по всьому зображенні, необхідно їх фільтрувати. Наприклад, на рисунку 3.4 зображено застосування двох таких ознак. І якщо для очей надана ознака має сенс, так як області біля очей часто темніші за область носу, то та сама ознака застосована на щоці не матиме сенсу.

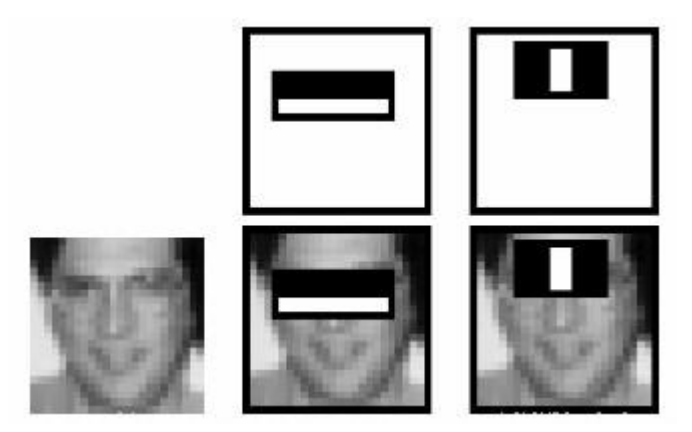

Рис. 3.4 – Застосування ознак Гаара[8]

Саме тому необхідно серед усіх можливих сформованих ознак обрати найкращі. Це досягається за допомогою алгоритму Adaboost, який одночасно відбирає ознаки та навчає класифікатор їх використовувати. Цей алгоритм будує "сильний" класифікатор як лінійну комбінацію "слабких" класифікаторів шляхом створення каскаду.

4. Побудова каскаду класифікаторів

На рисунку 3.5 представлено каскадну архітектуру.

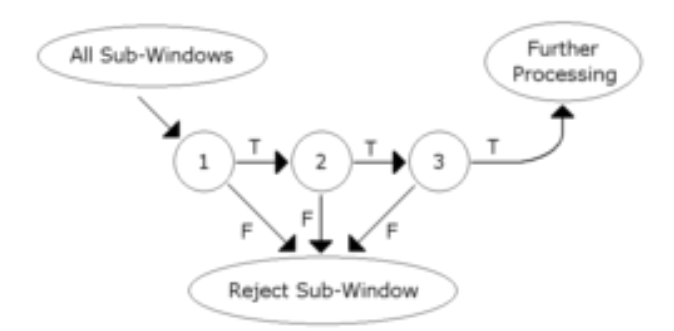

Рис. 3.5 — Каскадна архітектура

Для того, щоб обійти зображення повністю та мати можливість розпізнавати об'єкти різних масштабів, застосовується принцип вікон, тобто

вікно фіксованого розміру проходить по всьому зображенню. Формуються каскади, кожен з яких містить окрему комбінацію «слабких» класифікаторів та групу ознак, яку необхідно знайти. Якщо поточний каскад не знаходить задані ознаки та приймає рішення, що потрібного об'єкту вікно не має – наступний каскад не застосовується до вікна, вікно відхиляється, а алгоритм переходить до наступного вікна.

#### **3.2. Аналіз існуючих алгоритмів трекінгу об'єктів**

<span id="page-23-0"></span>Алгоритми знаходження об'єктів працюють на кожному кадрі і можуть не завжди забезпечувати стабільний результат через різні позиції та ракурси об'єкта. Ця проблема може бути вирішена за допомогою алгоритмів трекінгу об'єктів, які дозволяють відстежувати об'єкт на послідовності кадрів.

В алгоритмах трекінгу об'єктів спочатку використовується алгоритм знаходження об'єкту для ініціалізації трекінгу. Після цього, на кожному наступному кадрі обчислюються нові координати об'єкта, використовуючи інформацію з попереднього кадру. Це дозволяє відстежувати об'єкт в режимі реального часу на послідовності кадрів.

Бібліотека OpenCV містить реалізацію різних алгоритмів трекінгу об'єктів, таких як BOOSTING, MIL, TLD, MEDIANFLOW, MOSSE, Predator і GOTURN. За результатами тестів, кращими алгоритмами для трекінгу об'єктів є Predator і GOTURN, які можуть забезпечувати стабільний та надійний результат в різних сценаріях.

Ці алгоритми важливі для відстеження рухомих об'єктів на послідовності кадрів у великій кількості застосувань, включаючи відеоспостереження, автоматичне водіння, розширену реаліті та багато інших.

#### **3.2.1. Трекер GOTURN**

<span id="page-23-1"></span>Алгоритм GOTURN (рис. 3.6) відрізняється від інших алгоритмів трекінгу об'єктів тим, що він використовує нейронну мережу для

передбачення місцезнаходження об'єкта на наступному кадрі. Це дозволяє досягнути високої точності та швидкості трекінгу.

Принцип роботи алгоритму GOTURN включає наступні кроки:

- На першому кадрі (або на попередньому) відомо місцезнаходження та розміри об'єкта. Об'єкт вирізається з кадру з більшими параметрами для включення області поруч із об'єктом. Об'єкт завжди централізований в цій вирізаній області.
- Задача полягає в тому, щоб знайти місцезнаходження об'єкта на наступному кадрі. Об'єкт також вирізається за відомими параметрами з попереднього кадру, але не централізується.
- Вирізані дані з першого та другого кадрів подаються на вхід згортковій нейронній мережі, яка навчається передбачати місцезнаходження об'єкта на наступному кадрі.
- Архітектура нейронної мережі включає 5 згорткових шарів та три повнозв'язних шари (рис. 3.7), останній з яких повертає координати верхньої та нижньої сторін боксу, що обмежує об'єкт.
- Модель нейронної мережі написана та натренована за допомогою фреймворку глибокого навчання Caffe.

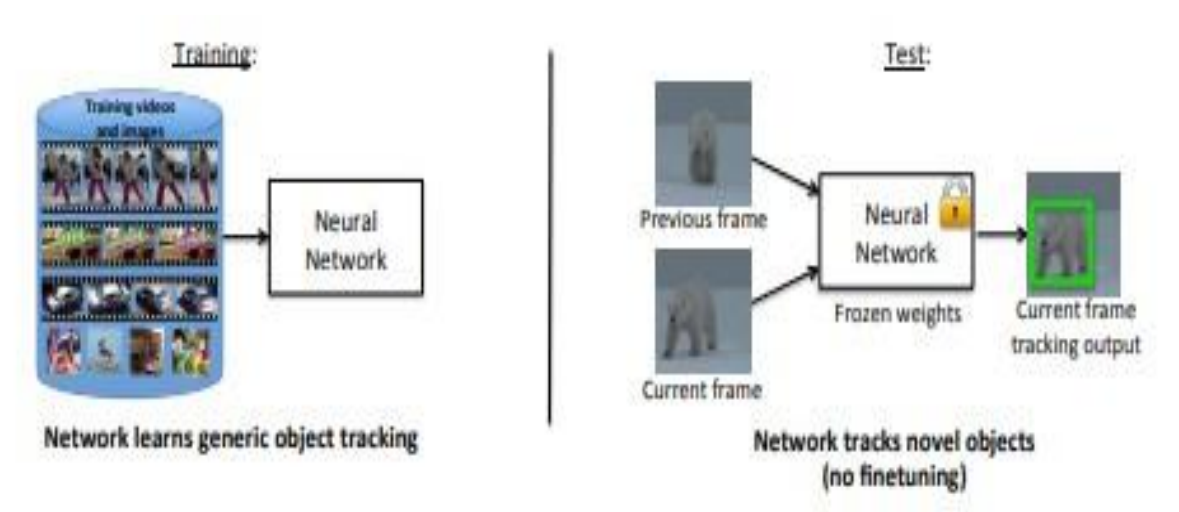

Рис. 3.6 – Принцип роботи алгоритму GOTURN

GOTURN є потужним алгоритмом, оскільки він використовує переваги глибокого навчання для трекінгу об'єктів і може бути використаний у великій кількості сценаріїв, де важливий стабільний та точний трекінг об'єктів.

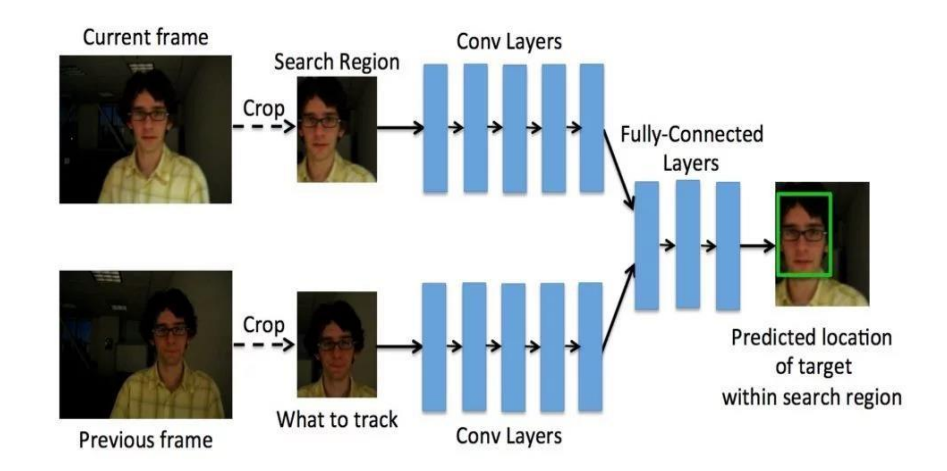

Рис. 3.7 - Схематична робота нейронної мережі, яка лежить в основі GOTURN алгоритму

#### **3.3. Аналіз існуючих алгоритмів для ідентифікації об'єктів**

<span id="page-25-0"></span>Алгоритми, які використовують сіамські нейронні мережі для ідентифікації об'єктів, стали досить популярними в багатьох сферах, зокрема в розпізнаванні облич, в роботі з контентом, в безпеці, та в інших застосуваннях. FaceNet є однією з відомих реалізацій сіамської нейронної мережі, спрямованою на розпізнавання та ідентифікацію осіб на зображеннях облич.

Основний принцип сіамської нейронної мережі полягає в тому, що на вхід подаються два зображення: одне представляє об'єкт, якого потрібно ідентифікувати, а інше — об'єкт для порівняння. Сіамська мережа обробляє ці два зображення та створює унікальні вектори (вектори вбудови) для кожного об'єкта, які насамперед повинні бути подібними для об'єктів одного класу. Далі, ці вектори порівнюються за допомогою метрики відстані, такої як евклідова відстань, для визначення, наскільки схожі об'єкти. Якщо відстань між векторами досить мала, то це свідчить про те, що об'єкти є схожими або належать до одного класу.

FaceNet використовує сіамську мережу для отримання векторів вбудови облич людей. З цими векторами відбувається порівняння, і, якщо вектори вбудови облич схожі, то система може визначити, що на зображенні зображено одну і ту ж людину.

Цей підхід дозволяє досягнути високої точності в розпізнаванні облич та інших об'єктів, і він особливо корисний в завданнях ідентифікації осіб в натовпі або в реальному часі.

Загалом, сіамські нейронні мережі та моделі, які використовують вектори вбудови для порівняння об'єктів, мають широкий спектр застосувань і стали ефективними інструментами в задачах розпізнавання облич, трекінгу об'єктів, аналізу зображень та багатьох інших.

#### **3.3.1. Алгоритм FaceNet**

<span id="page-26-0"></span>FaceNet - сіамська нейронна мережа, яка навчається перетворювати зображення облич у евклідовий простір, де відстань відповідає мірі схожості обличь.

Сіамські нейронні мережі були запропоновані на початку 1990х років Бромлі та ЛеКуном для вирішення задачі верифікації підпису як проблеми подібності зображень [10]. Сіамська нейронна мережа складається із мереж близнюків, які приймають різні вхідні дані, але об'єднані однією функцією втрат, при цьому мережі близнюки мають абсолютно однакові ваги.

На рисунку 3.8 показана принцип роботи сіамських мереж.

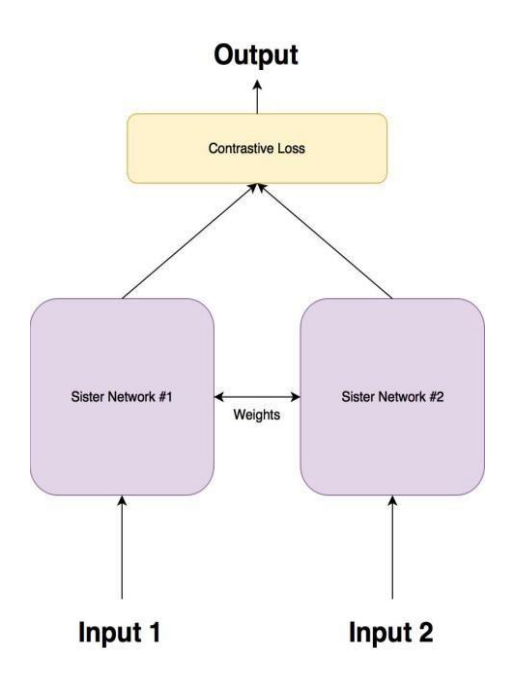

Рис. 3.8 - Архітектура сіамських нейронних мереж.

Існує декілька функцій втрат, які використовуються для роботи з сіамськими нейронними мережами: "контрастна" функція втрат (contrastive loss) та "функція триплетів" (triplet loss).

Для contrastive loss використовують пари зображень та розраховують її за формулою 1:

$$
L_{contrastive}(x_0, x_1, y) = \frac{1}{2} y ||f(x_0) - f(x_1)||_{2} + \frac{1}{2} (1 - y) \{ max (0, m - ||f(x_0) - f(x_1)||_{2}^2) \}^{2} [1],
$$

де  $x_0$  та  $x_1$ - вхідні зображення,  $y$  – змінна, яка приймає значення 0 або1 в залежності від того, чи знаходиться на обох зображеннях одна й та сама людина,  $f$  - досліджувана функція, яка перетворює зображення у вектор в евклідовому просторі.

Алгоритм FaceNet використовує triplet loss, так як замість двох ідентичних нейронних мереж його архітектура містить три нейронні мережі. На рисунку 3.9 зображено схему роботи FaceNet.

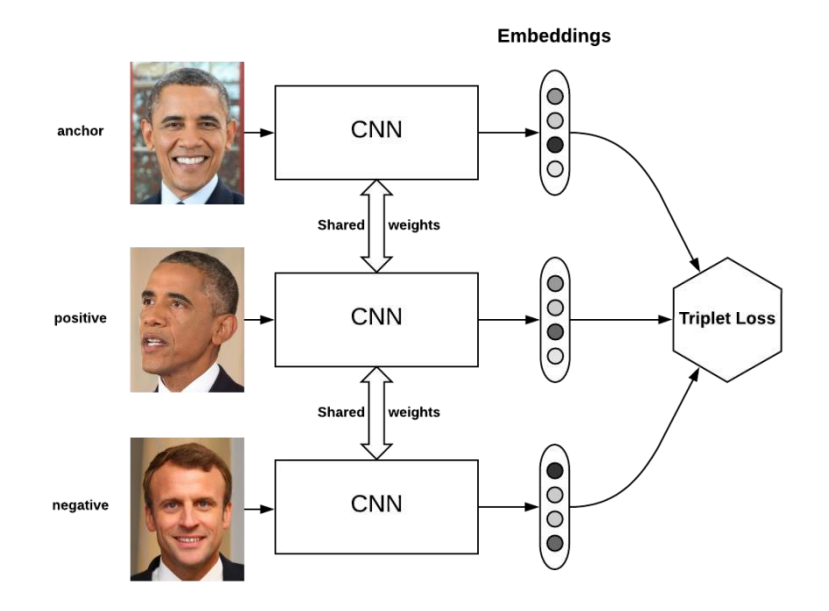

Рис. 3.9 – Схема роботи FaceNet

На вхід FaceNet подаються три зображення, два зображення належить одній й той самій особі (вони позначаються anchor та positive), третє зображення – сторонній особі (negative). Задача алгоритму мінімізувати відстань між однаковими особами та максимізувати відстань між різними особами. Це досягається мінімізацією функції втрат – функції триплетів, яка розраховується за формулою 2:

$$
L_{triplet} = ||f^{a} - f^{p}|| - ||f^{a} - f^{n}||_{2}^{2} + \infty
$$
 [2],

де  $a, p$  та  $n-$ три вхідні зображення,  $\alpha -$ ,  $f -$ досліджувана функція, яка перетворює зображення у вектор в евклідовому просторі.

#### **Висновки до розділу**

<span id="page-28-0"></span>У цьому розділі було детально проаналізовано ключові алгоритми, які використовуються для трекінгу, виявлення та ідентифікації об'єктів. Було розглянуто, як і чому вибиралися конкретні алгоритми для вирішення кожного з цих завдань і подали більш докладну інформацію щодо їхнього функціонування.

#### **РОЗДІЛ 4**

#### **ЗАСОБИ РОЗРОБКИ**

<span id="page-30-0"></span>Для виконання поставленої задачі було використано бібліотеки OpenCV та Dlib.

#### **4.1. Бібліотека OpenCV**

<span id="page-30-1"></span>Бібліотека OpenCV, що означає "Open Source Computer Vision Library," представляє собою засіб із відкритим вихідним кодом, що містить близько 2500 алгоритмів для комп'ютерного зору, обробки зображень та чисельних обчислень. Вона спроектована на мові програмування C++, але також має інтерфейси для інших мов, таких як Python, Java, Ruby і Matlab.

У контексті цієї роботи ми вибрали інтерфейс OpenCV-Python, оскільки він поєднує швидкість оригінального коду, написаного на C++, з легкістю використання мови програмування Python. Крім того, підтримка бібліотеки Numpy, яка є високооптимізованою для чисельних обчислень, розширює можливості використання OpenCV. Вона спрощує математичні обчислення та дозволяє зручно відображати результати за допомогою інших бібліотек, таких як Matplotlib та SciPy.

Бібліотека OpenCV має 12 основних модулів, які розділені залежно від їх функціонального призначення:

- opency core: містить базові структури та обчислення;
- $-$  opency imgproc: відповідає за обробку зображень;
- opencv highgui: надає можливість завантаження та зберігання відеоматеріалів;
- opency ml: містить методи та моделі машинного навчання;
- opency features2d: використовується для роботи з дескрипторами;
- $\alpha$  орепсу video: забезпечує аналіз руху та відстеження об'єктів;
- opency objdetect: використовується для знаходження об'єктів на зображенні;

opencv\_calib3d: присвячений роботі з камерами.

Бібліотека також включає модулі для невикористаного коду, старого коду для підтримки сумісності старих реалізацій та пришвидшення алгоритмів за рахунок використання графічних процесорів.

### **4.2. Знаходження об'єктів за допомогою OpenCV**

<span id="page-31-0"></span>Як було вказано в розділі 3.2, у цьому дослідженні для виявлення об'єктів використовувався метод Віоли-Джонса, який в бібліотеці OpenCV відомий як "Cascade Classifier."

Для використання цього детектора спочатку необхідно завантажити та вказати шлях до XML-файлів, які містять попередньо навчені класифікатори. Приклад визначення обличчя показано на рисунку 4.1.

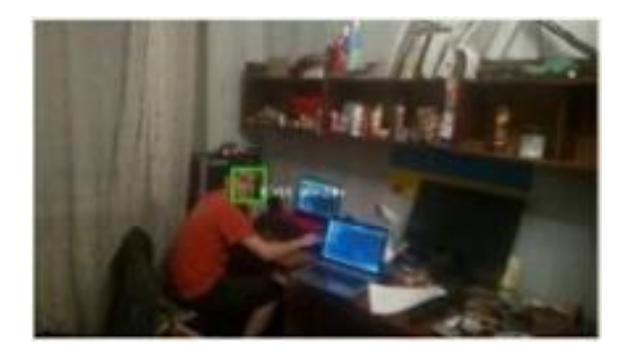

Рис. 4.1 – Демонстрація визначення обличчя на відео

Координати виявленого обличчя подалі передаються алгоритму відстеження об'єктів, який також реалізований з використанням OpenCV.

Для оновлення інформації про появу нових осіб на кадрі, використовується Cascade Classifier, який працює з інтервалом кожних 30 кадрів, що відповідає приблизно одній секунді.

### **4.3. Трекінг об'єктів за допомогою OpenCV**

<span id="page-31-1"></span>Як було зазначено у розділі 3.4, для трекінгу об'єктів у цьому дослідженні використовувався алгоритм GOTURN, доступний у бібліотеці OpenCV.

Для можливості одночасного відстеження декількох об'єктів на кадрі, спочатку необхідно створити об'єкт класу cv2.MultiTracker. Потім для кожного знайденого об'єкта створюється окремий об'єкт трекера GOTURN та ініціалізується з відповідними параметрами об'єкта. Клас cv2.MultiTracker об'єднує ці окремі об'єкти в єдиний ансамбль.

Оскільки алгоритми відстеження об'єктів не автоматично оновлюються при появі нових об'єктів на кадрі, потрібно комбінувати їх з алгоритмами виявлення об'єктів. При кожній ситуації, коли кількість об'єктів, виявлених детектором, не відповідає кількості об'єктів, які відстежує трекер, потрібно виконати такі кроки:

- Додати нові трекери до ансамблю, якщо кількість об'єктів збільшилася.
- Порівняти попередні координати з межами кадру. Якщо об'єкт раніше перебував в межах кадру і немає обґрунтованих підстав вважати, що протягом цього часу він міг вийти за межі зони видимості, тоді відновити відстежування цього об'єкта.

#### **4.4. Бібліотека Dlib**

<span id="page-32-0"></span>Бібліотека Dlib - це відкрита бібліотека, написана на мові програмування C++, яка надає доступ до алгоритмів машинного навчання та інструментів для розв'язання різних завдань. Ця бібліотека знаходить застосування у різних галузях, включаючи робототехніку, мобільні телефони, програмування пристроїв та інше. Важливою особливістю Dlib є наступне:

 Документація: Dlib має докладну та зрозумілу документацію, яка пояснює роботу алгоритмів та надає приклади їх використання на мовах програмування C++ та Python.

- Висока якість коду: Бібліотека Dlib підтримує тривалу роботу на трьох основних платформах: Windows, Linux і Mac OS X, і кожен її модуль покритий тестами для зменшення ризику помилок у коді.
- Реалізовані алгоритми машинного та глибокого навчання, включаючи метод опорних векторів і багатошаровий перцептрон.
- Чисельні алгоритми лінійної алгебри.
- Інструменти для обробки зображень, такі як зчитування, обробка, знаходження об'єктів, виділення ознак та ідентифікація людей.
- Засоби для роботи з мережами.
- Інструменти для створення графічних інтерфейсів.
- Загальні інструменти для роботи з файлами, терміналом та роботи з пам'яттю.

#### **4.5. Ідентифікація об'єктів за допомогою бібліотеки Dlib**

<span id="page-33-0"></span>Як було розглянуто у розділі 3.6, для ідентифікації об'єктів використовується сіамська нейронна мережа FaceNet. В бібліотеці Dlib є модуль face recognition, який містить реалізацію алгоритмів для розпізнавання облич на зображеннях та визначення їх особистості, коли задані вектори зображень вже наявні.

Цей модуль дозволяє отримати векторну репрезентацію зображення, яка подалі порівнюється з векторами зображень у базі даних працівників. Для порівняння відбувається обчислення евклідової відстані між заданим зображенням та кожним записом у базі даних. Серед результатів обчислень обирається найменша відстань. Якщо ця відстань менше заданого порогового значення (зазвичай 0.5, але цей параметр може змінюватися), то вважається, що на фото зображена одна й та сама особа.

Основні кроки ідентифікації об'єктів за допомогою бібліотеки Dlib:

 Підготовка зображень: Спочатку зображення обличчя, які вам потрібно ідентифікувати, повинні бути підготовані. Для цього зазвичай вони обробляються для вилучення основних ознак, наприклад, за допомогою видалення фону та аналізу особливостей обличчя.

- Векторні представлення: Зображення обличчя обробляються за допомогою сіамської нейронної мережі FaceNet, щоб отримати їх векторні представлення. Кожне обличчя перетворюється на вектор у багатовимірному просторі, де кожна координата представляє певну ознаку обличчя.
- Збереження векторів: Отримані векторні представлення зберігаються в базі даних разом із відомими ідентифікаторами або мітками для кожного об'єкта. Ця база даних може включати обличчя працівників або будь-кого, кого ви бажаєте ідентифікувати.
- Порівняння векторів: Для ідентифікації об'єкта на новому зображенні векторні представлення цього зображення також отримуються за допомогою сіамської мережі. Потім обчислюється евклідова відстань між векторами цього нового зображення та всіма збереженими векторами в базі даних.
- Вибір найближчого вектора: Об'єкт, якого ви намагаєтеся ідентифікувати, вважається тим, чий вектор найближчий (має найменшу евклідову відстань) до вектора нового зображення. Якщо ця відстань менше заданого порогового значення (зазвичай 0.5), то вважається, що на зображенні показана та сама особа або об'єкт.

Цей процес дозволяє ідентифікувати об'єкти на зображеннях і може використовуватися для визначення особистостей, персональної аутентифікації, відстеження об'єктів тощо. FaceNet та бібліотека Dlib надають потужні інструменти для такого роду ідентифікації.

#### **Висновки до розділу**

<span id="page-35-0"></span>У розділі 4 було представлено докладний огляд використаних алгоритмів та бібліотек для знаходження, відстеження та ідентифікації об'єктів на зображеннях. Давайте підсумуємо основні висновки цього розділу:

- Знаходження об'єктів: У роботі було використано алгоритм Віоли-Джонса, реалізований в бібліотеці OpenCV. Цей алгоритм дозволив знаходити обличчя на вхідних зображеннях.
- Відстеження об'єктів: Для відстеження об'єктів на кадрі був використаний алгоритм GOTURN, який також вбудований у бібліотеку OpenCV. Цей алгоритм дозволяє відстежувати об'єкти на послідовних кадрах та визначати їх рух.
- Ідентифікація об'єктів: Для ідентифікації об'єктів, зокрема облич, було використано сіамську нейронну мережу FaceNet, яка реалізована в бібліотеці Dlib. Ця мережа дозволила отримувати векторні представлення зображень облич та порівнювати їх для ідентифікації.
- Підтримка бібліотек: Важливо відзначити, що обидві використані бібліотеки, OpenCV і Dlib, мають велику популярність, докладну документацію та підтримку на різних мовах програмування, зокрема Python. Вони надають потужні інструменти для вирішення задач комп'ютерного зору та обробки зображень.
- Загальна робота: Комбінування алгоритмів знаходження, відстеження та ідентифікації об'єктів дозволяє створити повноцінну систему, яка може бути використана для різноманітних завдань, включаючи відстеження осіб на відео, контроль доступу та багато інших.

Отже, в цьому розділі було розглянуто ключові алгоритми та бібліотеки, що використовуються для обробки зображень та ідентифікації
об'єктів, що становить фундамент для подальших етапів розробки та досліджень.

#### **РОЗДІЛ 5**

# **ОПИС ПРОГРАМНОЇ РЕАЛІЗАЦІЇ АВТОМАТИЗОВАНОГО РОЗГОРТАННЯ СИСТЕМ**

В даній веб-системі був використаний веб-фреймворк Django 2.0. Основна причина вибору цього фреймворку полягає в його здатності гармонійно поєднувати можливості для розробки веб-додатків та інтеграції з сервісами машинного навчання, а також в підтримці мови програмування Python.

Django - це потужний веб-фреймворк, який надає різноманітні інструменти та функції для розробки веб-додатків, включаючи системи аутентифікації користувачів, роботу з базами даних, обробку URL-запитів та багато інших. Django також підтримує мову програмування Python, яка є дуже популярною серед розробників машинного навчання та обробки даних.

Використання Django дозволяє розробникам створювати вебінтерфейси для моделей машинного навчання, представляти результати обробки зображень та даних та надавати зручний доступ до цих функцій через веб-додаток. Такий підхід дозволяє створити комплексні системи, які поєднують у собі потужність машинного навчання з легкістю використання веб-інтерфейсів.

#### **5.1. Фреймворк Django**

Django - це високорівневий веб-фреймворк, який використовує архітектуру MVC (Model-View-Controller) , або в контексті Django - MVT (Model-View-Template). Цей фреймворк має кілька особливостей, які роблять його популярним та потужним:

 Контроль маршрутизації: Будь-який запит URL обробляється програмно та перенаправляється на відповідну адресу.

- Шаблони для розділення контенту та представлення: Django дозволяє виділити шаблони для відображення веб-сторінок, розділяючи логіку та вигляд.
- ORM для абстрагування від баз даних: Використовуючи ORM, ви можете взаємодіяти з базою даних, не пишучи SQL-запитів напряму. Django генерує SQL автоматично, спрощуючи роботу з даними.

Основними компонентами Django є:

- Модель даних: Ваші дані моделюються в класах Python, які визначають моделі. Django ORM дозволяє звертатися до даних в базі даних безпосередньо через ці класи.
- Представлення (View): Вони відповідають за бізнес-логіку та відображення даних. У контексті Django, представлення виступають у ролі контролерів.
- Шаблони (Template): Вони визначають вигляд сторінок та включають як статичний HTML, так і динамічно згенерований контент, використовуючи спеціальний синтаксис.
- URL-маршрутизація: Механізм зовнішнього доступу до представлень. Ваші URL-шляхи визначаються у центральному файлі маршрутизації.

На рисунку 5.1 зображено MVT архітектуру Django.

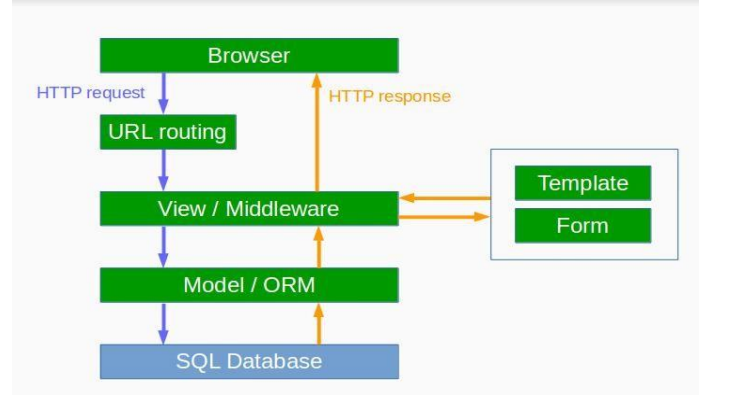

Рис. 5.1 – Архітектура Django

Django дозволяє генерувати HTML динамічно, комбінуючи статичний HTML з даними, які можна витягнути з бази даних. Django використовує власну систему шаблонів, яка називається "мова шаблонів Django" (Django Template Language, DTL). Ця мова розмітки спрощує рендеринг сторінок та дозволяє легко вставляти дані в HTML.

Завдяки такій архітектурі, Django дозволяє розробникам легко масштабувати веб-додатки та створювати високоякісні веб-інтерфейси для моделей машинного навчання.

#### **5.2. Функціонал додатку**

Додаток має різноманітний функціонал, який включає в себе реєстрацію та авторизацію користувачів, завантаження відео, обробку відео, розпізнавання людей на кадрах, ідентифікацію осіб та відстеження їх руху. Цей функціонал розподілений по різним сторінкам, які розроблені з використанням HTML, CSS, JavaScript та Django-шаблонів. В якості вебфреймворку використовується Django.

Головним актором програмного додатку є користувач системи. Користувач має можливість:

- Реєстрація: Користувач може створити обліковий запис, введенням необхідних персональних даних.
- Авторизація: Після реєстрації або за допомогою існуючого облікового запису, користувач може увійти до системи.
- Управління працівниками: Користувач може додавати та видаляти працівників з системи.
- Перегляд статистики: Користувач може переглядати статистику щодо часу, проведеного працівниками в заданих кімнатах, загальну статистику за кімнатами та додавати відео, з яких ця інформація отримується.

Діаграма прецедентів на рисунку 5.2 ілюструє ці функції та можливості користувача.

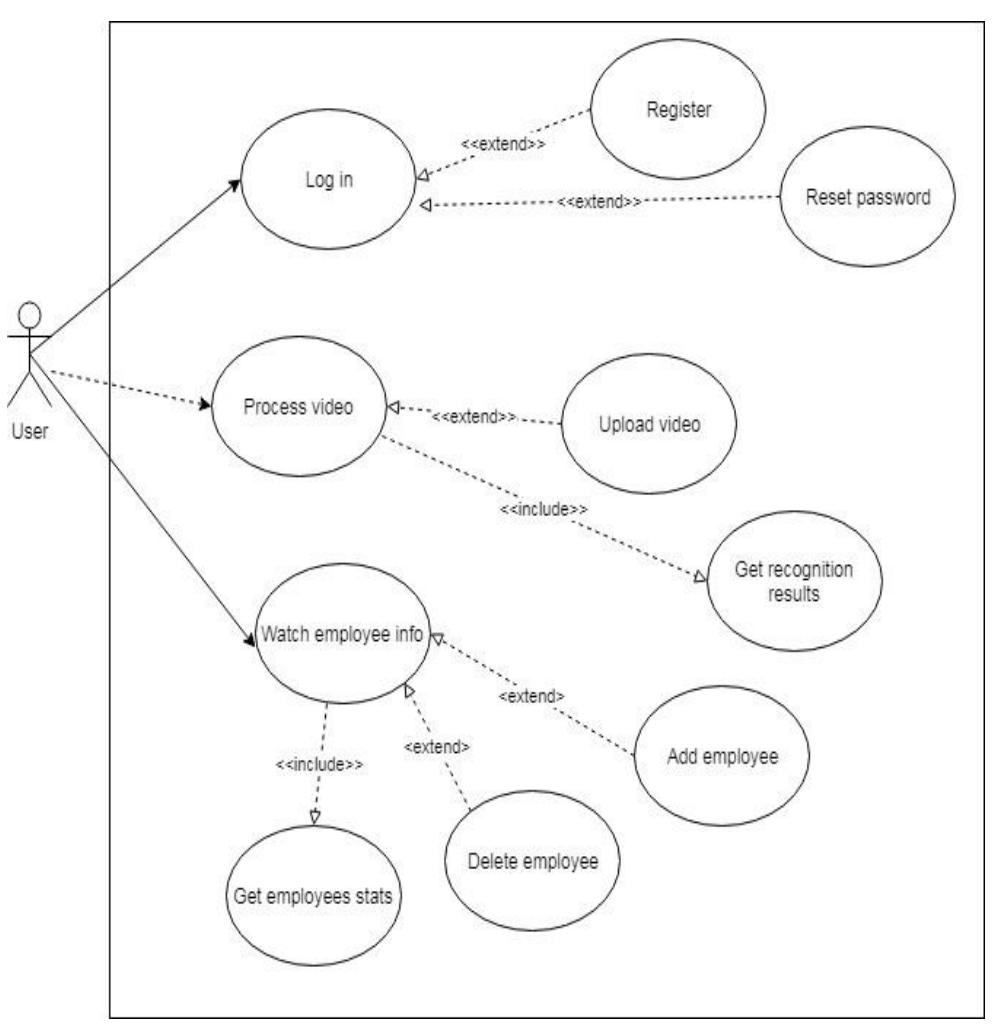

Рис. 5.2 – Діаграма прецедентів

Процес розпізнавання людини розпочинається з алгоритму розпізнавання тіла та обличчя. Цей алгоритм повертає координати боксів, що обведені навколо обличчя та тіла людини на кадрі. Координати боксів обличчя подаються на вхід алгоритму ідентифікації, який кодує дане обличчя у вектор чисел та знаходить відповідність у базі даних. Після ідентифікації, поки об'єкт не виходить за межі кадру, алгоритм трекінгу відстежує його рух.

Схематично принцип роботи цього алгоритму показано на рисунку 5.3.

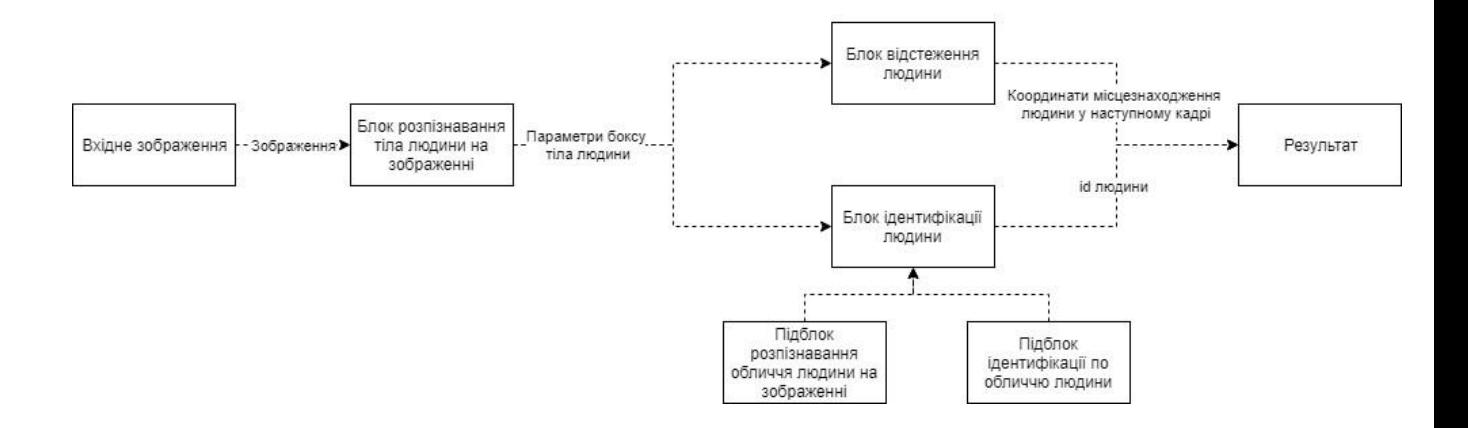

Рис. 5.3 — Процес розпізнавання людини

#### **Висновки до розділу**

У цьому розділі було розглянуто функціонал програмного додатку, який розроблено з використанням фреймворку Django. Додаток дозволяє користувачам реєструватися, авторизуватися, завантажувати відео, проводити обробку відео, зокрема розпізнавати людей на кадрах, ідентифікувати осіб та відстежувати їх рух.

Розроблений функціонал розділений на окремі сторінки, які відтворені з використанням HTML, CSS, JavaScript та Django-шаблонів. Django фреймворк був обраний для реалізації цього додатку через його високорівневий підхід та зручну інтеграцію з сервісами для машинного навчання.

За допомогою діаграми прецедентів були представлені можливості користувача в системі, включаючи реєстрацію, авторизацію, управління працівниками та перегляд статистики.

Процес розпізнавання людини на кадрах було розглянуто, починаючи з алгоритму розпізнавання тіла та обличчя до алгоритму ідентифікації осіб та трекінгу їх руху.

Цей розділ надає загальне уявлення про можливості та структуру програмного додатку, який базується на Django фреймворку та використовує різноманітні алгоритми обробки відеоданих та розпізнавання обличчя.

#### **РОЗДІЛ 6**

#### **РОЗРОБКА ТА ОПИС ВЕБ-ДОДАТКУ**

У цьому розділі ми детально описуємо процес розробки та функціонал веб-додатку, який використовується для взаємодії з системою моніторингу та управління приміщеннями і працівниками.

#### **6.1. Вибір технологічного стеку**

Першим і одним із найважливіших кроків у розробці веб-додатку був вибір технологічного стеку. Для створення клієнтської частини додатку були використані HTML, CSS та JavaScript. HTML використовувався для створення структури веб-сторінок, CSS відповідав за оформлення, а JavaScript забезпечував інтерактивність та логіку клієнтського додатку.

На серверній стороні для розробки веб-додатку був використаний веб-фреймворк Django версії 2.0. Django - це потужний фреймворк, який дозволяє ефективно розробляти веб-додатки, використовуючи мову програмування Python. Django надає інструменти для створення високоякісних веб-додатків та реалізує патерн проектування MVC (Model-View-Controller), відомий як MVT (Model-View-Template) у контексті Django.

#### **6.2. Основний функціонал веб-додатку**

Додаток має багатий функціонал, що дозволяє користувачам взаємодіяти з системою моніторингу та управління приміщеннями і працівниками. Основні можливості веб-додатку включають в себе:

#### **6.2.1. Реєстрація і авторизація**

Для користувачів необхідно авторизуватися в системі, щоб отримати доступ до функціоналу. Веб-додаток надає можливість створення нового облікового запису та авторизацію вже існуючих користувачів.

Користувачі можуть створити обліковий запис, надавши необхідну інформацію, таку як ім'я, адресу електронної пошти та пароль. Після реєстрації користувачі можуть авторизуватися, введенням своїх облікових даних, включаючи адресу електронної пошти та пароль. Авторизація надає доступ до всіх можливостей системи, зокрема до завантаження відео, розпізнавання об'єктів та перегляду статистики.

#### **6.2.2. Завантаження відео**

Користувачі можуть завантажувати відео для подальшої обробки і аналізу. Веб-додаток підтримує завантаження відеофайлів та забезпечує зручний інтерфейс для цього процесу.

Після авторизації в системі користувач може вибрати відеофайл на своєму комп'ютері та завантажити його до системи. Відеофайли будуть використовуватися для розпізнавання об'єктів, а також для збору статистичних даних про активність працівників в різних приміщеннях.

#### **6.2.3. Розпізнавання об'єктів на відео**

Однією з ключових функцій додатку є розпізнавання об'єктів на відео. Для цього використовуються спеціалізовані алгоритми та моделі машинного навчання, які дозволяють виявляти людей та обличчя на кадрах відео.

Коли відео завантажено в систему, алгоритми для розпізнавання об'єктів аналізують кожен кадр і визначають наявність об'єктів, таких як люди. Кожному виявленому об'єкту надається ідентифікатор, і додаток переходить до подальшого аналізу та ідентифікації цих об'єктів.

#### **6.2.4. Ідентифікація та відстеження**

Після розпізнавання об'єктів на відео, система здійснює їх ідентифікацію та подальше відстеження. Кожному об'єкту надається ідентифікатор, який дозволяє системі відстежувати їх рух протягом часу.

Коли об'єкт рухається по кадрах відео, система відстежує його координати та надає можливість користувачам переглядати історію руху об'єкта на відео. Ця функція корисна для моніторингу активності працівників та для аналізу подій на відео.

#### **6.2.5. Статистика та аналітика**

Система збирає дані про активність працівників в різних приміщеннях. Керівники можуть переглядати статистику та аналітичні дані щодо часу, проведеного працівниками у певних місцях, та інші важливі метрики.

Ця інформація надає можливість керівникам визначати ефективність роботи працівників, моніторити використання ресурсів та вдосконалювати бізнес-процеси.

#### **6.2.6. Керування кімнатами**

Додаток дозволяє користувачам завантажувати відео для кожної кімнати окремо або підключати камери відеоспостереження. Це надає можливість налаштування моніторингу для кожного окремого приміщення та збору інформації про них.

Користувачі можуть обирати кімнати та налаштовувати параметри моніторингу для кожного приміщення окремо. Додаток забезпечує зручний інтерфейс для цього процесу.

#### **6.2.7. Керування працівниками**

У системі можуть бути зареєстровані працівники компанії, які будуть відстежуватися та ідентифікуватися на відео. Керівники мають можливість додавати та видаляти працівників з бази даних системи.

Якщо новий працівник приходить у компанію, його можна додати до бази даних та надати доступ до системи. Це дозволяє відслідковувати працівників на відео та аналізувати їх діяльність.

#### **6.2.8. Менеджмент профілю користувача**

Користувачі мають можливість редагувати свій профіль та особисті дані. Вони можуть змінювати своє ім'я, адресу електронної пошти та пароль, а також змінювати інші налаштування облікового запису.

Ця функція дозволяє користувачам зручно керувати своїми обліковими даними та внесенням змін до них.

#### **6.2.9. Система повідомлень та сповіщень**

Система також має вбудовану систему повідомлень та сповіщень. Вона може надсилати повідомлення користувачам про важливі події, такі як завантаження відео, розпізнавання об'єктів або інші події.

Повідомлення можуть бути відображені в особистому кабінеті користувача або надіслані на вказану адресу електронної пошти.

#### **6.3. Внутрішня структура системи**

Внутрішня структура системи включає в себе різні компоненти та модулі, які співпрацюють для забезпечення функціонування системи моніторингу та управління приміщеннями і працівниками. На рисунках 7.3.1 і 7.3.2 зображено діаграми, які демонструють взаємодію основних компонентів системи.

### **6.3.1. Серверна частина системи**

Серверна частина системи відповідає за обробку запитів користувачів та взаємодію з базою даних. Основні компоненти серверної частини включають в себе:

- **Веб-сервер**: Веб-сервер відповідає за обробку HTTP-запитів від клієнтів і надсилання їм відповідей. У даному випадку, використовується фреймворк Django для створення веб-додатку. Django взаємодіє з іншими компонентами системи та відповідає за маршрутизацію запитів, обробку бізнес-логіки та відображення вебсторінок.
- **База даних**: База даних використовується для збереження і управління інформацією про користувачів, відеофайли, об'єкти, статистику та інші дані, необхідні для функціонування системи. У даній системі може використовуватися реляційна база даних, як, наприклад, PostgreSQL або MySQL, для забезпечення надійності і швидкості збереження та виборки даних.

## **6.3.2. Модулі та алгоритми обробки відео**

Система використовує спеціалізовані алгоритми та модулі для обробки відео та розпізнавання об'єктів на кадрах. Основні компоненти цієї частини системи включають в себе:

- **Модуль обробки відео**: Цей модуль відповідає за взяття відеофайлу, розбиття його на окремі кадри, обробку кожного кадру і відстеження об'єктів на кожному кадрі. Він взаємодіє з іншими модулями та алгоритмами для розпізнавання об'єктів та ідентифікації.
- **Алгоритми розпізнавання об'єктів**: Для розпізнавання об'єктів, зокрема людей та облич, використовуються спеціалізовані алгоритми, такі як алгоритми розпізнавання тіла та обличчя. Ці

алгоритми аналізують кадри відео та виділяють об'єкти з відповідними координатами.

 **Алгоритми ідентифікації та відстеження**: Після розпізнавання об'єктів, алгоритми ідентифікації призначають кожному об'єкту унікальний ідентифікатор, що дозволяє відстежувати їх рух та діяльність на кадрах відео. Це надає можливість відображати історію руху та активності об'єктів.

#### **6.3.3. Функціональні модулі та інтерфейси**

Внутрішня структура системи також включає функціональні модулі та інтерфейси для взаємодії з користувачем. Основні компоненти цієї частини системи включають в себе:

- **Інтерфейс користувача**: Інтерфейс користувача включає в себе вебсторінки та форми для реєстрації, авторизації, завантаження відео, перегляду статистики та керування параметрами системи. Користувачі можуть взаємодіяти з системою через цей інтерфейс.
- **Модуль керування кімнатами**: Цей модуль надає можливість користувачам завантажувати відео для кожної кімнати окремо та налаштовувати параметри моніторингу. Це дозволяє користувачам контролювати та аналізувати події в кожній кімнаті.
- **Модуль керування працівниками**: Цей модуль надає можливість керівникам додавати та видаляти працівників з бази даних системи. Керівники можуть відслідковувати та ідентифікувати працівників на відео.
- **Менеджмент профілю користувача**: Модуль керування профілем дозволяє користувачам редагувати свій профіль та особисті дані, змінювати пароль та інші налаштування.
- **Система повідомлень та сповіщень**: Система має вбудовану систему повідомлень та сповіщень, яка надсилає користувачам повідомлення

про важливі події та подає інформацію про статус завдань та аналіз даних.

#### **6.4. Тестування та налагодження**

Після розробки веб-додатку важливим етапом є тестування та налагодження системи перед його впровадженням в реальній роботі. Цей етап допомагає виявити та виправити помилки, а також забезпечити, що система працює стабільно та задовольняє потреби користувачів.

#### **6.4.1. Функціональне тестування**

На першому етапі функціонального тестування перевіряється відповідність розробленого веб-додатку вимогам та функціоналу, визначеному на початку проекту. Це включає в себе перевірку роботи всіх основних функцій системи, включаючи реєстрацію та авторизацію користувачів, завантаження відео, обробку відеоданих, розпізнавання та ідентифікацію працівників.

#### **6.4.2. Тестування безпеки**

Тестування безпеки включає в себе аналіз системи на предмет виявлення потенційних уразливостей та можливих атак на систему. Важливо переконатися, що система захищена від несанкціонованого доступу, зловживання правами та інших загроз безпеці.

#### **6.4.3. Тестування витривалості**

Тестування витривалості полягає у визначенні, як система працює під навантаженням та стрес-тестуванням. Воно допомагає визначити, чи може система працювати стабільно та ефективно при великому обсязі даних та користувачів.

#### **6.4.4. Тестування відновлення**

Тестування відновлення передбачає перевірку, як система реагує на ситуації відмови та як відновлює роботу. Важливо переконатися, що система може відновити свою працездатність після можливих відмов або помилок.

#### **6.4.5. Тестування сумісності**

Тестування сумісності включає в себе перевірку роботи системи на різних платформах, веб-браузерах та пристроях. Забезпечення сумісності допомагає впевнитися, що система може використовуватися різними користувачами з різних пристроїв.

#### **6.4.6. Налагодження та оптимізація**

Після проведення тестування та виявлення помилок, система піддавається налагодженню та оптимізації. Це включає в себе виправлення помилок, покращення продуктивності та ефективності системи.

#### **Висновки до розділу**

У цьому розділу були розглянуті ключові аспекти взаємодії користувача з розробленою веб-системою. Було детально описано інтерфейс користувача, процеси авторизації та відновлення паролю. Також, було наведено опис головного меню системи та меню керування кімнатами.

Користувачам системи надається зручний та інтуїтивно зрозумілий інтерфейс для роботи з веб-додатком. Вони можуть легко авторизуватися та відновити свій пароль, якщо забули. Після входу до системи користувачі мають доступ до головного меню, де можуть здійснювати всі основні функції системи, включаючи завантаження відео та перегляд статистики по працівниках та кімнатах.

Меню керування кімнатами дозволяє користувачам додавати відео та отримувати результати обробки. Таким чином, користувачі можуть ефективно взаємодіяти з системою та використовувати її для контролю та моніторингу приміщень. У цьому розділі було надано вичерпний опис процесів взаємодії користувачів з системою, що сприятиме її успішному впровадженню та використанню.

## **РОЗДІЛ 7**

# **ОПИС ВЗАЄМОДІЇ КОРИСТУВАЧА ІЗ СИСТЕМОЮ**

#### **7.1. Інтерфейс користувача**

У даному розділі будуть розглянуті основні етапи взаємодії користувача з веб системою.

При вході на клієнтський додаток, користувачеві необхідно авторизуватися в системі щоб почати працювати в системі. На рисунку 7.1 зображена форма авторизації.

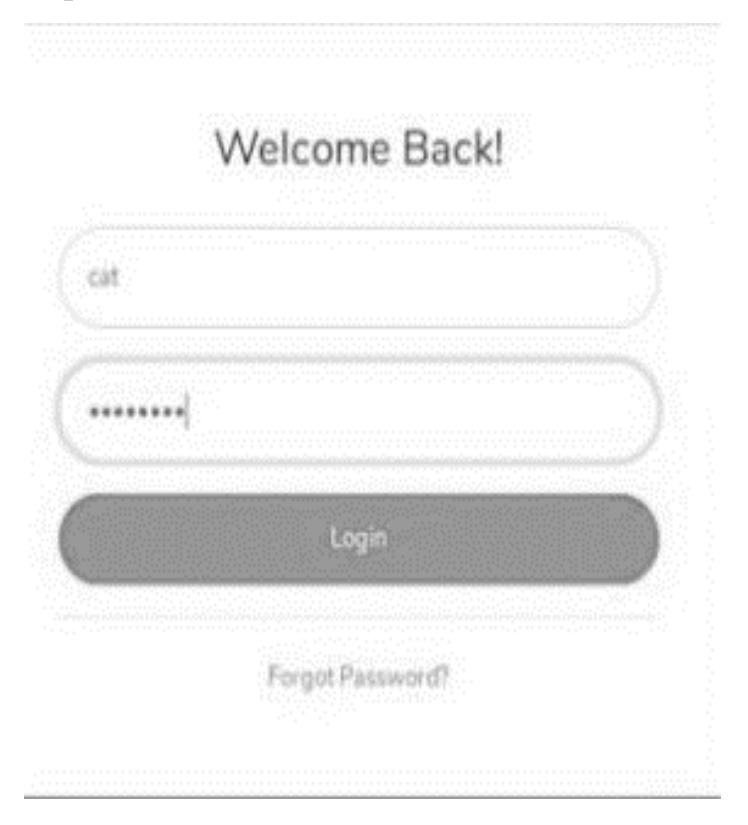

Рис. 7.1 — Форма авторизації

Якщо користувач не може згадати пароль, йому необхідно вказати свою почтову адресу та отримати лист з новим паролем. На рисунку 7.2 зображена форма відновлення паролю.

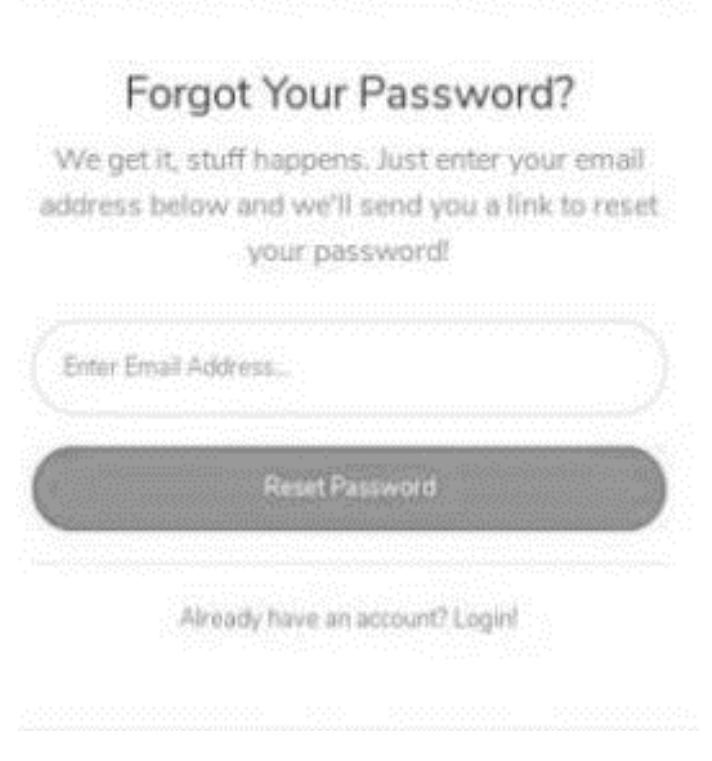

Рис. 7.2 — Форма відновлення паролю

Після того, як користувач авторизувався в системі, він отримує доступ до головного меню системи. За допомогою цього меню користувач має доступ до усіх сторінок системи, або має можливість вийти з свого профілю. На рисунку 7.3 зображене головне меню системи.

| <b>WEB TRACKING</b><br><b>EMPLOYEES</b><br>SYSTEM |  |                                           | Alexandra Mishchenko <b>(2)</b> |  |
|---------------------------------------------------|--|-------------------------------------------|---------------------------------|--|
| Employes                                          |  | Welcome back!                             | Profile.<br>38<br>of Settings   |  |
| .<br>Areas                                        |  |                                           | Logout<br>w                     |  |
| Settings                                          |  |                                           |                                 |  |
|                                                   |  |                                           |                                 |  |
|                                                   |  |                                           |                                 |  |
|                                                   |  |                                           |                                 |  |
|                                                   |  |                                           |                                 |  |
|                                                   |  |                                           |                                 |  |
|                                                   |  | Copyright © Alexandra Mishchenio T61.2019 |                                 |  |

Рис. 7.3 — Головне меню системи

Одним із головних компонентів кабінету користувача є меню керування кімнатами. За його допомогою користувач має змогу завантажувати відео для кожної з кімнат або підключати камеру відеоспостереження.

Користувач може завантажити відео та отримати по ньому результат. На рисунку 7.4 зображено процес обробки відео.

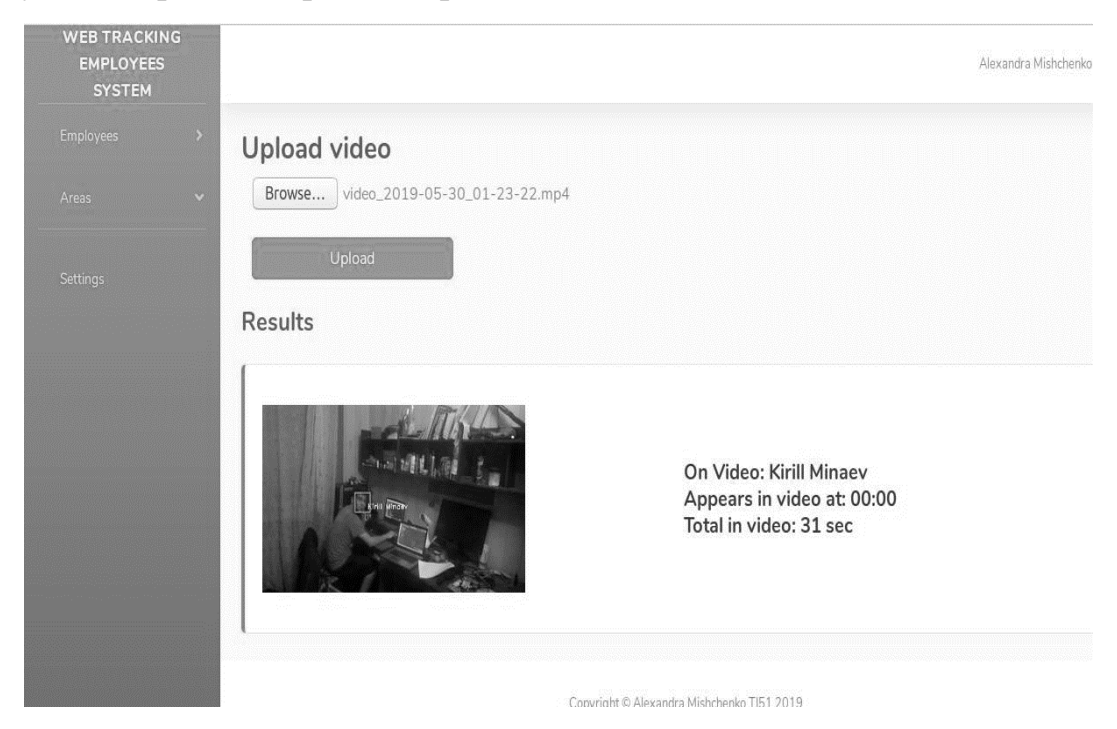

Рис. 7.4 – Обробка відео

Після того, як відео опрацьовано, усі дані зберігаються та додаються до даних працівників.

У розділі працівників менеджер може переглянути статистику по кожному зі своїх працівників. Якщо у менеджера з'являється новий підопічний, він може обрати його зі списку усіх працівників компанії або, якщо його не встигли занести у базу, додати його самостійно.

Процес роботи з профілем працівника представлено на рисунках 7.5, 7.6, 7.7.

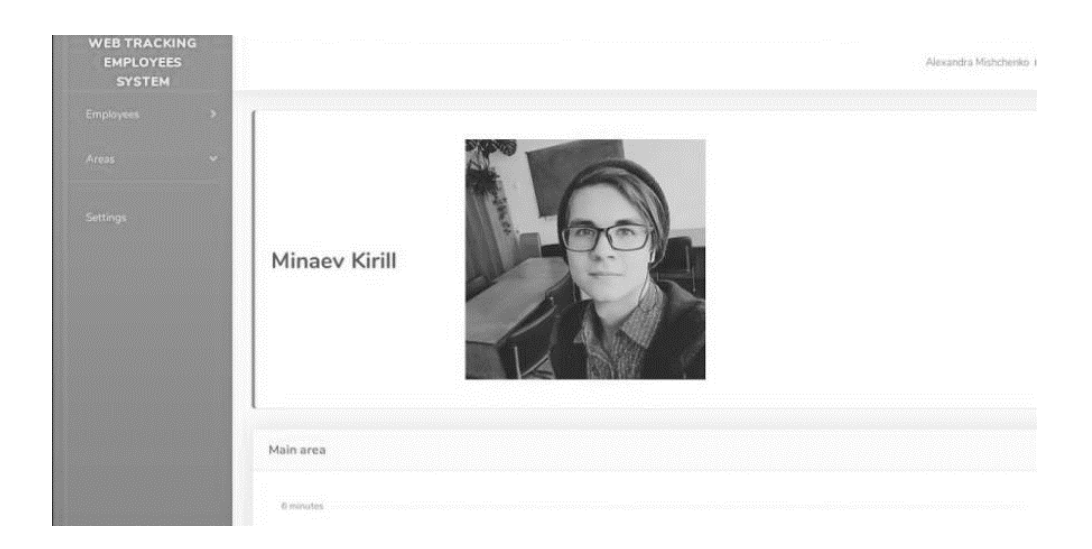

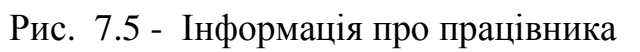

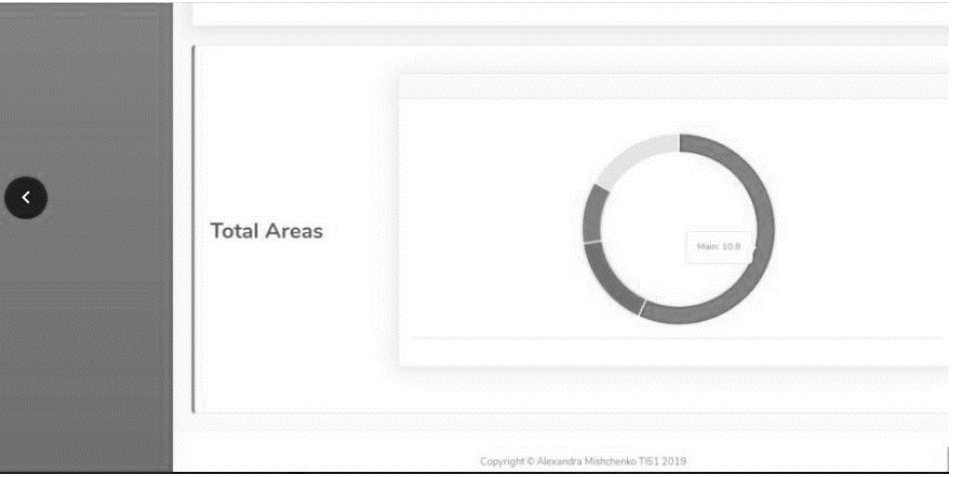

Рис. 7.6 - Інформація про час, проведений працівником в усіх приміщеннях

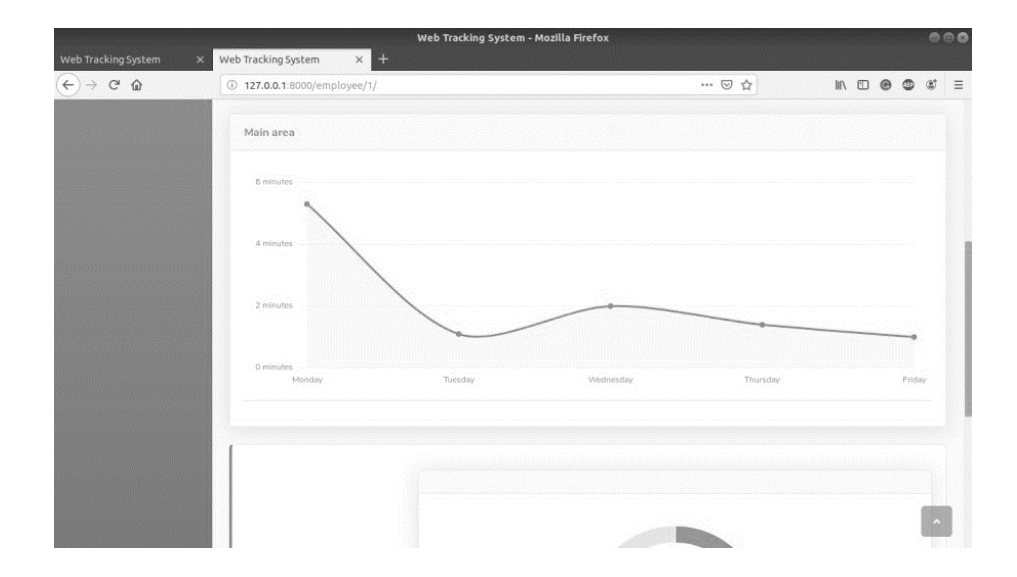

## Рис. 7.7 - Інформація про час, проведений працівником в головному приміщенні

#### **Висновки до розділу**

У цьому розділу було розглянуто взаємодію користувачів з розробленою веб-системою, що забезпечує моніторинг та управління безпекою приміщень за допомогою системи відеоспостереження. Було детально розглянуто інтерфейс користувача, процеси авторизації та відновлення паролю.

Користувачам надається зручний та інтуїтивно зрозумілий інтерфейс для взаємодії з веб-додатком. Після авторизації, вони мають доступ до головного меню системи, де можуть здійснювати всі основні функції, включаючи завантаження відео та перегляд статистики.

Процеси взаємодії користувачів з системою були детально описані та проілюстровані зрозумілими схемами та знімками екрану. Такий підхід сприятиме успішному впровадженню системи та забезпечить комфортну роботу користувачів з нею.

Розділ "Опис взаємодії користувача із системою" є важливою частиною звіту, оскільки він розкриває ключові аспекти та можливості веб-додатку для користувачів.

# **РОЗДІЛ 8 ЕКОНОМІЧНА ЧАСТИНА**

#### **8.1. Аналіз ринку**

На даний момент на ринку розробки додатків складається досить сприятлива ситуація – його об'єм зростає, середня ціна проекту збільшується, попит з боку замовників досить великий. Аналізуючи ситуацію можна сказати, що є багато аналогів інтернет-магазинів, в яких можна зручно та швидко замовити бажаний товар. Тому темою мого дипломного проекту було «Розробка програмного продукту для автоматизації роботи фітнес клубу»

Сьогодні в інтернеті продають усе. Тут можна купити навіть ті товари, які раніше вважалися традиційно офлайн новими: продукти харчування та алкоголь, різні покриття для підлоги, м'які меблі, інше. Стимулює до покупки розвиток служб доставки, які можуть перевезти абсолютно будь-яку покупку в потрібну точку України всього за один-два дні.

#### **8.2. Техніко-економічне обґрунтування**

Щоб оцінити витрати на впровадження додатку «Фітнес клуб» необхідно:

1) розрахувати час, необхідний для виконання усіх робіт;

2) кошторис витрат;

3) розрахувати заробітну плату фахівців, що виконуватимуть роботу;

4) здійснити податкові відрахування.

#### **8.3. Стрічковий графік виконання робіт**

Стрічковий графік використовують для наглядного представлення співвідношення складових якогось параметра і одночасно для вираження зміни цих складових з часом. При побудові стрічкового графіка прямокутник графіка ділять на зони пропорційно складовим або відповідно до кількісних значень. По довжині стрічки розмічають ділянки відповідно до співвідношення складових по кожному чиннику. Систематизуючи стрічковий графік так, щоб стрічки розташовувалися у послідовному тимчасовому порядку, можна оцінити зміну складових з часом. Час для розробки додатку «Фітнес клуб» наведений в таблиці 3.1.

Таблиця 3.1.

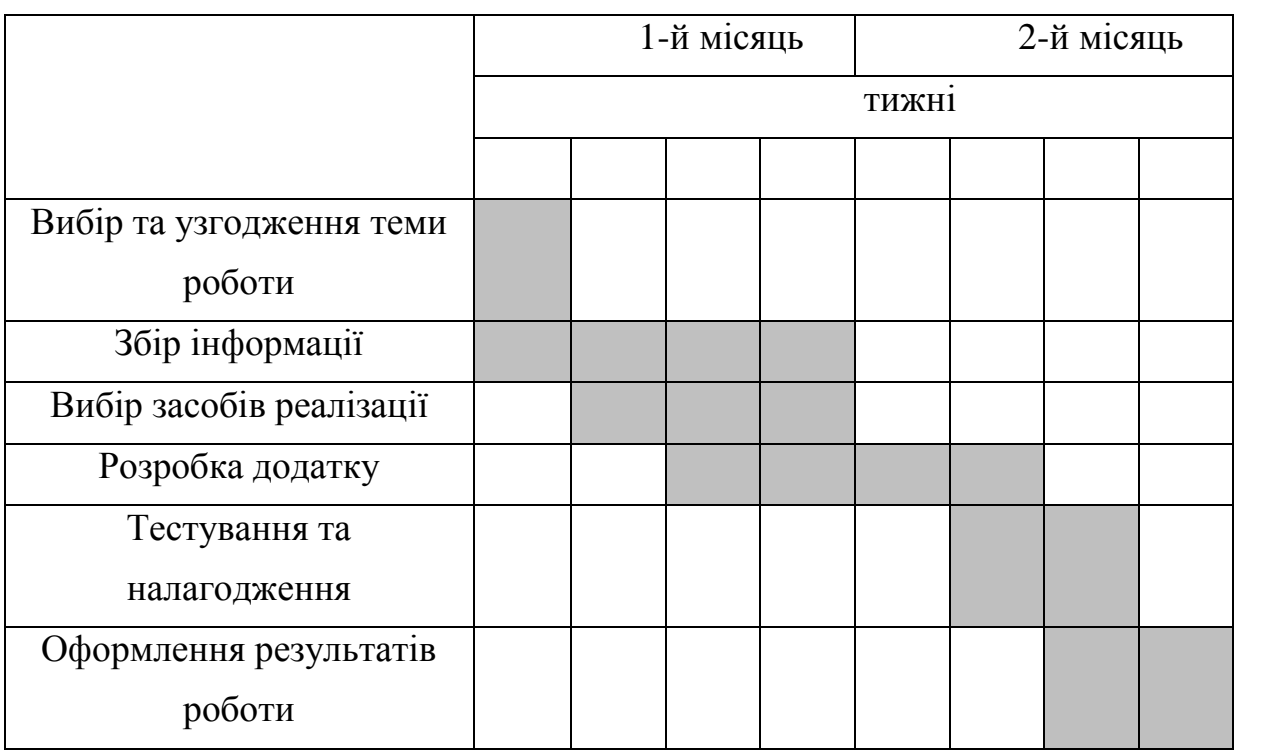

Стрічковий графік

## **8.4 Кошторис витрат**

Розрахунок витрат на видаткові матеріали наведений в таблиці 3.2.

Таблиця 3.2.

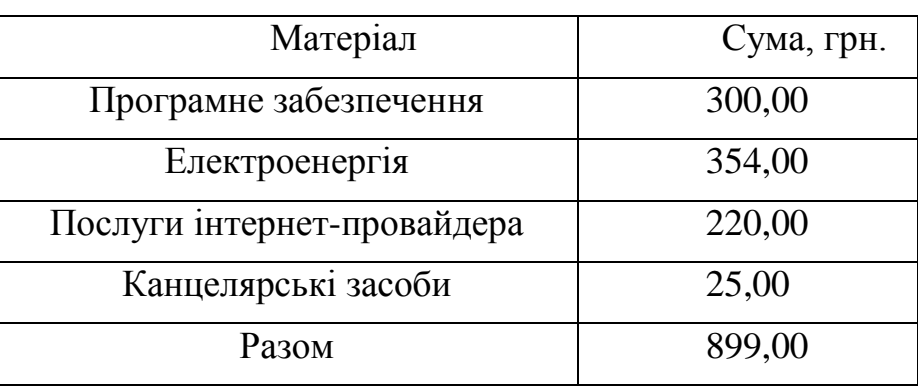

## Витрати на видаткові матеріали

Заробітна плата – матеріальна винагорода, яка отримується працівником відповідно до витрат і результатів праці і витрачається ним на задоволення особистих потреб.

Таблиця 3.3.

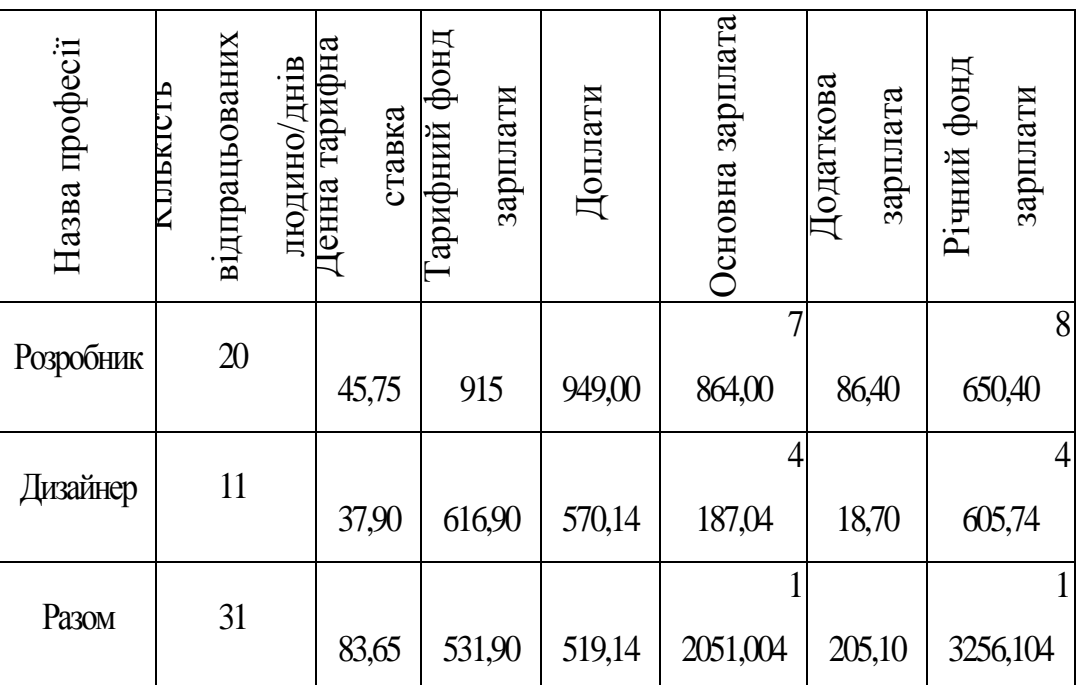

Розрахунок річного фонду заробітної плати працівників

Визначаємо доплати до тарифного фонду:

$$
\mu = T\phi.3. \times 0.6
$$

$$
\mu = 4915 \times 0.6 = 2949,00 \text{ rph}
$$

$$
\mu = 2616,9 \times 0.6 = 1570,14 \text{ rph}
$$

де, Тф.з - тарифний фонд зарплати, грн.

Основна зарплата складає:

\n
$$
3\text{Hoc} = T\phi \cdot 3. + \mu
$$
\n
$$
3\text{Hoc} = 4915 + 2949 = 7864,00 \, \text{rph}
$$
\n
$$
3\text{Hoc} = 2616,9 + 1570,14 = 4187,04 \, \text{rph}
$$
\n

де, ЗПосн – основна зарплата, грн

Д – доплати, грн

Додаткова зарплата становить:

ЗПдод = ЗПосн  $\times$  0,10

 $3\Pi_{\text{IO}} = 4915 \times 0.10 = 786,40 \text{ rph}$  $3\Pi_{\text{IO}} = 2616.9 \times 0.10 = 418.70 \text{ rph}$ 

де ЗПдод – додаткова зарлата, грн

Визначаємо загальний фонд зарплати:

$$
Z = 3\text{Iloch} + 3\text{IIqod}
$$

$$
Z = 4915 + 786,4 = 8650,40 \text{ rph}
$$

$$
Z = 2616,9 + 418,7 = 4605,74 \text{ rph}
$$

Від річного фонду заробітної плати здійснюємо відрахування на соціальні заходи (N) – 22% ЄСВ та 1,5 % військовий збір.

Відрахування на соціальні заходи (N) – 22% ЄСВ:

 $N = 8650.4 \times 0.22 = 1903.08$  грн

 $N = 4605,74 \times 0,22 = 1013,26$  грн

Відрахування на військовий збір - 1,5 %:

 $8650.4 \times 0.015 = 129.75$  грн  $4605,74\times0.015=69,08$  грн

Накладні витрати (Nv) – це додаткові витрати до основних витрат для забезпечення процесів виробництва (витрати підприємств, господарських організацій, будівництв, пов'язані з їх управлінням і обслуговуванням, вмістом і експлуатацією устаткування). До накладних витрат відносяться: витрати експлуатацію і поточний ремонт будівель, споруд і устаткування; відрахування на соціальне страхування і інші обов'язкові платежі; заробітну плату адміністративно-управлінського персоналу; витрати, пов'язані з втратами від браку і простоїв і ін.

Від річного фонду заробітної плати здійснюємо розрахунок накладних витрат –  $20\%$ 

$$
Nv = 8650,4 \times 0,20 = 1730,08
$$
rph  

$$
Nv = 4605,74 \times 0,20 = 921,14
$$
rph

Послуги сторонніх організацій (Р), наприклад, вартість доступу до інтернету, тощо.

Собівартість (S) — всі витрати, затрачені підприємством на виробництво і реалізацію продукції або послуги.

Собівартість = Річний фонд зарплати + Відрахування на ЄСВ +

$$
S = Z + N + Nv + P
$$
  
\n
$$
S = 8650,4 + 1903,08 + 1730,08 + 220 = 12503,56
$$
 rph  
\n
$$
S = 4605,74 + 1013,26 + 921,14 + 220 = 6760,14
$$
 rph

Податок на додану вартість (ПДВ) – непрямий податок, форма вилучення до бюджету частини доданої вартості, яка створюється на всіх стадіях процесу виробництва товарів, робіт і послуг і вноситься до бюджету по мірі реалізації.

ПДВ = S × 20%, грн. ПДВ = 12503,56 × 0,2 = 2500,71 грн ПДВ = 6760,14 × 0,2 = 1352,02 грн

Зведений кошторис витрат на розробку додатку «Віртуальний

Таблиця 3.4

# синтезатор», грн  $\mathbf{\underline{m}}$

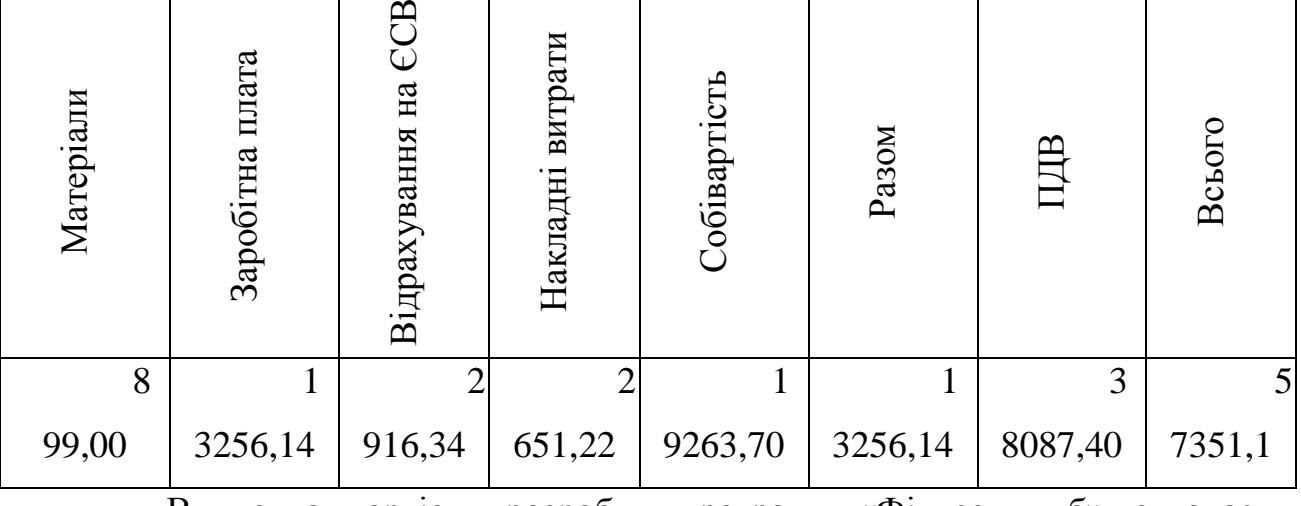

Випускна вартість розробки програми «Фітнес клуб» складає – 57351,1 грн.

Після здійснених розрахунків проєкт вигідно впроваджувати у розробку, оскільки він буде перекриває витрати й принесе прибуток.

Висновки щодо доцільності впровадження проєкту:

Розробка сайту для автоматизації роботи «Фітнес клуб» використовувати можуть всі бажаючі, як для свого нового бізнесу й для полегшеної автоматизації процесів в бізнесі уже існуючого підприємства, що буде полегшенням роботи в обох випадках, а також вигідним в плані прибутку.

#### **Висновки до розділу**

В даному розділі були розглянуті аспекти, пов'язані з фінансовою та економічною стороною розробленого проекту системи відеоспостереження та моніторингу безпеки приміщень. Проаналізувавши всі фінансові витрати, отримані відомості та можливі користі, ми можемо зробити наступні висновки:

- 1. Витрати на розробку системи та впровадження її в компанії виправдають себе завдяки збільшенню рівня безпеки та зручності управління приміщеннями.
- 2. Система дозволить оптимізувати витрати на охорону та виявлення невідповідностей, забезпечуючи ефективний моніторинг.
- 3. Очікується, що впровадження системи призведе до зменшення витрат на підтримку і збільшення загальної безпеки.
- 4. Враховуючи можливі користі та витрати, введення системи є доцільним з економічної точки зору.

Отже, економічний аналіз підтверджує цілеспрямованість впровадження системи відеоспостереження та моніторингу безпеки приміщень і вказує на можливості зекономити кошти та покращити рівень безпеки в офісних приміщеннях компанії.

# **РОЗДІЛ 9 ОХОРОНА ПРАЦІ**

#### **9.1. Характеристика робочого місця**

Під час роботи на комп'ютерах операторам приходиться постійно знаходиться перед ПЕОМ. Робота на ПЕОМ характеризується впливом на організм людини наступних шкідливих факторів:

- підвищене значення напруги електричного струму;
- рентгенівське випромінювання, що виникає при гальмуванні електронного променя на внутрішній поверхні кінескопа монітора;
- синій люмінофор екрана монітора має часткове випромінювання в ультрафіолетовій
- області спектра;
- електромагнітні коливання низької частоти, зв'язані з роботою схем розгорнення електронно-променевої трубки монітора;
- електромагнітні поля (ефект відображення);
- підвищений рівень шуму;
- електромагнітне випромінювання (радіочастоти);
- електростатичне поле.

Для забезпечення, найкращих умов для ефективної і безпечної роботи потрібно створити такі умови праці, що будуть комфортними і максимально зменшують вплив даних шкідливих факторів. Необхідно, щоб перераховані шкідливі фактори узгоджувалися з установленими правилами і нормами.

#### **9.2. Безпека праці**

Шум – це сукупність звуків, що несприятливо впливають на організм людини, що заважають його роботі і відпочинку.

Дослідження показують, що в умовах шуму насамперед страждають слухові функції. Але дія шуму не обмежується впливом тільки на слух. Він викликає помітні зрушення ряду фізіологічних і психічних функцій. Шум шкідливо впливає на нервову систему і знижує швидкість і точність сенсомоторних процесів, зростає число помилок при рішенні інтелектуальних задач. Шум впливає на увагу людини і викликає негативні емоції.

Основним джерелом шуму в приміщеннях, де знаходяться ЕОМ, є устаткування для кондиціонування повітря, друкована і копіювальна техніка, а в самих ЕОМ вентилятори систем охолодження. Відповідно шум на робочому місці не повинний перевищувати 59дб. Нормовані рівні шуму забезпечуються шляхом використання звуковбирних матеріалів для облицювання приміщень.

Основними мірами боротьби із шумом є:

– усунення чи ослаблення причин шуму в самім його джерелі в процесі проектування й експлуатації устаткування;

– ізоляція джерел шуму від навколишнього середовища засобом звукоізоляції і звукопоглинання;

– раціональне планування виробничого устаткування;

– ізоляція джерел шуму від навколишнього середовища.

Згідно нормованим параметрам в діапазоні частот 60 кгц – 300Мгц є напруженості Е и Н електромагнітного поля. При частоті від 60кгц до 3Мгц напруженість електричного поля може складати до 50В/м, а напруженість магнітного поля до 5А/м.

При роботі монітора генерується електромагнітне випромінювання дуже низької частоти. Поблизу монітора напруженість електромагнітного поля складає від 4 до 7 мілігаусс. Напруженість магнітного поля вище 4 мілігаусс є шкідливою для людини. Таке випромінювання є причиною аномалій при вагітності і викликає зміну на клітинному рівні. Негативно позначається на людському організмі збільшення кількості позитивно заряджених іонів у повітрі, поблизу працюючого монітора. Медичні дослідження, проведені в США, показують, що довгострокове перебування в

деіонізованій атмосфері впливають на метаболізм і приводить до зміни біохімічної реакції в крові на клітинному рівні, що нерідко приводить до стресів. При роботі з монітором на ньому накопичується заряд статичної електрики, що приводить до виникнення електростатичного розряду.

Захист від електромагнітного впливу забезпечується екранами з електропровідної поверхнею. У конструкції цих екранів, як правило, передбачена можливість заземлення. Ці екрани забезпечують надійний захист від електромагнітних випромінювань. Існують наступні типи екранів:

– екрани типу «поляроїд»;

– екрани плівкового типу;

– скляні екрани;

– сітчасті екрани.

Серед представників усіх перерахованих типів є екрани з провідною поверхнею і можливістю заземлення. Ці екрани захищають власника від електростатичного й електромагнітного випромінювання монітора.

Іонізуюче випромінювання – випромінювання, взаємодія якого з речовиною приводить до утворення в цій речовині іонів різного типу.

Іонізуюче випромінювання складається з заряджених і незаряджених часток, до яких відносяться також фотони.

Енергію часток іонізуючого випромінювання вимірюють у внесистемних одиницях електрон – вольтах.

Джерело іонізуючого випромінювання – пристрій, що випускає іонізуюче випромінювання.

З початком застосування дисплейної, техніки, у якій використовується електронно-променеві трубки, виникла проблема захисту оператора від шкідливого рентгенівського випромінювання, джерелом якого вона є. При розробці сучасних дисплеїв враховуються безпечні дози випромінювання і робиться все, щоб убезпечити людини від шкідливого впливу радіації.

Причиною виникнення електростатичного заряду є те, що електроннопроменева трубка в моніторі заряджена негативно, що приводить до

нагромадження позитивних аероіонів. При надлишку позитивних аероіонів їхній позитивних заряд починає відштовхувати мікрочастинки, що завжди є присутнім у повітрі. Вони розганяються і бомбардують особу й очі людини, що знаходиться перед монітором. Це робить дуже негативну дію (роздратування нервової системи і шкіри) .

Напруженість електростатичного поля не повинна перевищувати значень, припустимих.

Для захисту від впливу електростатичного заряду переважніше всього застосовуючи заземлений захисний фільтр.

Так само як захист від статичної електрики в приміщеннях з ЕОМ можна використовувати нейтралізатори й вологозахишеність, а підлоги повинні мати антистатичне покриття.

Для підтримки нормованих значень концентрації позитивних і негативних, іонів у приміщеннях з ЕОМ рекомендується встановлювати кондиціонери, пристрої іонізації повітря чи проводити природне провітрювання тривалістю не менш 10 хвилин після кожних 2 годин роботи.

З метою запобігання шкідливого впливу на організм працюючих людей порошин з аероіонами необхідно щодня проводити вологе збирання приміщень і не рідше 1 рази в зміну видаляти пил з екранів при виключеному моніторі.

#### **9.3. Техніка безпеки при роботі з ПК**

Приступаючи до роботи з ПК, необхідно завжди пам'ятати, що це дуже складна і дорога апаратура, яка потребує обережного ставлення до неї, високої самодисципліни на всіх етапах роботи з комп'ютером.

Напруга харчування ПК (220 В) є небезпечною для життя людини. Через це в конструкції блоків комп'ютера, між блочних з'єднань кабелів передбачена достатньо надійна ізоляція від струмопровідних ділянок. Користувач практично має справу лише з декількома вимикачами харчування і, здавалось би, застрахований від ураження електричним струмом. Однак в практичній роботі можуть зустрічатися непередбачені ситуації, і щоб вони не стали небезпечним для користувача, необхідно знати та чітко виконувати ряд правил техніки безпеки. Це допоможе не тільки уникнути нещасних випадків і зберегти здоров'я, але й гарантує збереження апаратури.

Особливо уважним треба бути при роботі з дисплеєм, електроннопроменева трубка якого використовує високу напругу і є джерелом електромагнітного випромінювання. Неправильне поводження з дисплеєм та іншою апаратурою може призвести до тяжких ушкоджень електричним струмом, спричинити загоряння апаратури. Через це суворо забороняється:

– торкатися до екрана і зворотнього боку дисплея, проводів харчування і пристроїв заземлення, з'єднувальних кабелів;

– порушувати порядок ввімкнення й вимкнення апаратурних блоків, намагатись самостійно усунути виявлену несправність в роботі апаратури;

– класти на апаратуру сторонні предмети;

– працювати на комп'ютері у вологій одежі і з вологими руками.

В разі появи запаху горілого, незвичайних звуків або самовільного вимкнення апаратури треба негайно вимкнути комп'ютер і повідомити про це керівника.

Робота на комп'ютері потребує постійної уваги, чітких дій і самоконтролю. Через це на комп'ютері не можна працювати при недостатньому освітленні, високому рівні шуму.

Під час роботи на комп'ютері необхідно:

– суворо дотримуватись положень інструкції з експлуатації апаратури;

– уважно слідкувати за справністю основних блоків і пристроїв;

– працювати на клавіатурі чистими сухими руками, не натискувати на ті чи інші клавіші без потреби або навмання;

– працюючи з дискетами, оберігати їх від ударів, скручення, дії магнітного поля або тепла, вставляти дискету в дисковод тільки після його

ввімкнення, переконавшись у правильному орієнтуванні дискети відносно щілини дисковода;

– під час перерви в роботі вимикати комп'ютер лише в тому разі, коли обробка поточної інформації завершена і вміст оперативної пам'яті занесений на магнітні диски (в іншому випадку неминуча втрата інформації).

Під час роботи комп'ютера електронно-променева трубка дисплея є джерелом електромагнітного випромінювання, яке при роботі близько від екрану рівномірно впливає зір, викликає втому і знижує працездатність. Через це треба працювати на відстані 60-70 см від екрану, дотримуючись правильної постави, не сутулячись і не нахиляючись.

#### **9.4. Технічні міри захисту від поразки електричним струмом**

Усі технічні міри можна умовно розділити на дві групи.Технічні захисні міри першої групи забезпечують захист від поразки електричним струмом обслуговуючого персоналу у випадку дотику до струмоведучих частин, до них відносяться:

– контроль стану ізоляції електротехнічних пристроїв і ділянок живильної їхньої мережі;

– блокування і захисні огородження;

– оптимальне розташування устаткування, що забезпечує розриви між струмоведучими частинами;

– сигналізація безпеки (світлова, звукова), маркірування і попереджувальні плакати;

– захист від переходу високої напруги на сторону низької напруги;

– застосування низьких напруг 42 і 12 В;

– застосування індивідуальних захисних ізолюючих засобів.

Технічні міри другої групи забезпечують захист від поразки електричним струмом при дотику до корпуса електроустановки у випадку пробою ізоляції струмоведучих частин, до них відносяться:

- захисне заземлення;
- захисне занулення;
- захисне відключення;
- подвійна ізоляція;
- застосування розділових трансформаторів.

Відомо, що надійність і довговічність роботи електротехнічного устаткування багато в чому залежать від стану електричної ізоляції струмоведучих частин. Ушкодження ізоляції дуже часто є головною причиною багатьох електричних травм, аварій і пожеж. Фізичний зміст ізоляції, як захисної міри, укладається в обмеженні струму, що протікає по тілу людини, до безпечної величини.

Надійна ізоляція залежить від багатьох факторів і забезпечується застосуванням, визначеного її типу (робоча, посилена і подвійна), що відповідають ізоляційних матеріалів, раціональною конструкцією електроустаткування, нормальними умовами виробничого середовища і, нарешті, правильною організацією профілактики в процесі експлуатації.

Захисне заземлення - це навмисне з'єднання з землею не струмоведучих металевих частин електричного устаткування, апаратури, блискавковідводів і розрядників. Призначення захисного заземлення - знизити до безпечної величини напруги на корпусі щодо землі, що виникає на не струмоведучих частинах електроустановок у випадку замикання на корпус (пробою на корпус) при ушкодженні ізоляції провідників, що несуть робочий струм харчування апаратури.

Принцип дії захисного заземлення можна пояснити на прикладі. Людина з опором Rч, стосуючись ушкодженого каркаса стійки, включається паралельно опору заземлення Rз і опору пробитої ізоляції проводів R1, а також послідовно опору ізоляції неушкодженого проводу R2 стосовно землі. У цьому випадку струм минаючий через тіло людини :

$$
I_3 = U^*R_3/R_4^*R_2
$$

де U – напруга мережі.

Відповідно до цього вираження струм, що проходить через тіло людини, можна знизити, збільшував, опору Rч і R2 або зменшуючи опір заземлення. Останнє є найбільш простим, тому що опір заземлення багато в чому залежить від його конфігурації і тому можна, змінюючи її, одержати потрібне значення опору.

Таким чином, при наявності заземлення з опором розтіканню струму малої величини, різко зменшується струм, що протікає через тіло людини, що торкнувся ушкодженого заземленого корпуса. До аналогічного висновку можна прийти, розглянувши значення опору заземлення корпусів електроустаткування при живленні від мережі перемінного струму.

Проектована ЛВС створюється на базі наявних робочих станцій, розташованих у різних місцях одного будинку. Приміщення обладнані кабельними коробами для прокладки кабелів. До кожного робочого місця (комп'ютеру) проведене електрохарчування  $\sim 220$  В, частотою 50 Гц, з робочим заземленням. Перед введенням електрохарчування в приміщення встановлені автомати, що відключають електрохарчування у випадку короткого замикання. Окремо проведене захисне заземлення.

При підключенні ПЕОМ необхідно з'єднати корпус апаратури з жилою захисного заземлення, для того, щоб у випадку виходу з ладу ізоляції чи за яких-небудь інших причинах небезпечна напруга електрохарчування, при дотику людиною корпуса апаратури, не змогло створити струм побоюванням величини через, тіло людини.

Для цього використовується третій контакт в електричних розетках, що підключений до жили захисного заземлення. Корпуса апаратури заземлюються через кабель електрохарчування по спеціально виділеному провіднику.

#### **9.5. Робоче місце**

Робоче місце оператора для виконання робіт сидячи повинно відповідати вимогам.

Просторова організація робочого місця повинна забезпечувати оптимальну робочу позу:

– голова нахилена вперед на 10 - 20 градусів;

– спина має упор, співвідношення між плечем і передпліччям, а також між стегном і гомілкою - прямий кут.

Основні параметри робочого місця повинні бути регульованими. Цим забезпечується можливість створення сприятливих умов праці окремій людині з обліком геоантропометричних характеристик.

Основні параметри робочого місця, оснащеного персональним комп'ютером:

– висота сидіння 42-45 см;

– висота клавіатури від підлоги 70-85 см;

- кут нахилу клавіатури від горизонталі 7-15 градусів;
- далекість клавіатури від краю столу 10-26 см;
- відстань від центра екрана до підлоги 90 115 см;
- кут нахилу екрана від вертикалі 0-30 градусів (оптимальний 15);
- далекість екрана від краю столу 50 75 см;
- висота робочої поверхні для записів 74 78 см;

– на робочому місці необхідно передбачити підставку для ніг, що рекомендується для усіх видів робіт, зв'язаних із тривалим збереженням положення сидячи.

При проектуванні просторового розміщення робочих місць у загальному залі, необхідно враховувати потреби людини в збереженні персонального простору й оптимальної дистанції, що залежить від характеру взаємин і від зовнішньої ситуації.

Рекомендується розміщати робочі місця на відстані 215 - 400 см. (далека фаза соціальної дистанції).
Присутність іншої особи на цій дистанції не є заважаючим чинником, як на більш близьких дистанціях, тобто людина може продовжувати працювати, незважаючи на присутність іншої людини. Спілкування при цьому не утруднено. При проектуванні здвоєних робочих місць опускається розміщення працівників на відстані 120 - 215 см, що відповідає близькій фазі соціальної дистанції.

Системні блоки встановлюються на робочому місці з урахуванням легкої досяжності до нагромаджувачів на гнучких магнітних дисках і зручному доступі до рознімань і органів керування на тильній стороні. Часто використовувані дискети повинні зберігатися поблизу системного блоку в пилу - і електромагнітозахищеної осередку. Принтер, як правило, розміщають праворуч від користувача. Текст, що друкується, повинний бути видний оператору при перебуванні його в основній робочій позі. Поблизу від принтера в спеціальних відсіках зберігається чистий папір і інші необхідні приналежності.

Сполучні кабелі прокладаються в спеціальних каналах. Пристрій каналів повинен бути таким, щоб сполучні рознімання не перешкоджали витягу кабелів.

Для маніпулятора типу «миша» праворуч від користувача на стільниці повинна бути передбачена вільна площадка, що за формою і розміром повинна бути ідентичнаі поверхні екрана.

### **9.6. Пожежна безпека**

Для більшості приміщень, обладнаних ВТ, установлена категорія пожежної небезпеки В (пальні і непальні рідини, тверді пальні і непальні речовини і матеріали (у тому числі пилу і волокна), речовини і матеріали, здатні при взаємодії з водою, киснем чи повітря один з одним тільки горіти за умови, що приміщення, у яких вони маються в наявності чи утворяться, не відносяться до категорій А або Б). З огляду на високу вартість електронного устаткування, а також категорію пожежної небезпеки приміщень, у яких воно розміщається, будинку для приміщення, обладнаних ВТ, повинні бути I ступеня вогнестійкості по СНіП.

У виробничому приміщенні необхідно дотримувати наступні правила безпеки:

– проходи, виходи з приміщення, доступи до засобу пожежогасіння повинні бути увесь час вільні;

– устаткування, що знаходиться в експлуатації, повинне бути справно і перевірятися щораз перед початком роботи;

– по закінченні робіт оглянути приміщення, знеструмити електромережа, закрити приміщення.

Число евакуаційних виходів з будинків з кожного поверху і з приміщень повинне бути не менш двох. Ширину евакуаційного виходу (двері) установлюють не менш 0.8 м. Пристрій кручених сходи, розсувних і піднімальних двер, що обертаються двер і турнікетів на шляхах евакуації неприпустимо. Також не допускається розміщати на сходових клітках якінебудь приміщення, прокладати технологічні комунікації, улаштовувати виходи підйомників і вантажних ліфтів. На евакуаційних шляхах улаштовують як природне, так і штучне аварійне висвітлення.

Пожежні крани встановлюють у коридорах, на площадках сходових кліток, у входів, тобто в доступних, помітних місцях. Ручні вугіллікислотні вогнегасники встановлюють у приміщеннях, обладнаних ВТ, з розрахунку один вогнегасник на 40-50 кв. м площі, але не менш двох у приміщенні.

## **Висновки до розділу**

У цьому розділі були розглянуті питання охорони праці та безпеки використання системи відеоспостереження та моніторингу приміщень. За результатами аналізу можна сформулювати наступні висновки:

74

- 1. Система відеоспостереження та моніторингу приміщень допомагає підвищити рівень безпеки персоналу та забезпечити контроль за приміщеннями.
- 2. Важливо враховувати законодавчі норми та правила з охорони праці при проектуванні, впровадженні та використанні системи.
- 3. Користувачі системи повинні бути проінформовані про правила та обмеження використання відеоспостереження.
- 4. Впровадження системи має супроводжуватися навчанням персоналу щодо правильного використання та збереження конфіденційності даних.
- 5. Слід регулярно перевіряти та оновлювати обладнання та програмне забезпечення системи для забезпечення його надійності та безпеки.
- 6. Наявність системи відеоспостереження може знизити ризики аварій та нещасних випадків в приміщеннях компанії.

Загалом, система відеоспостереження та моніторингу приміщень може бути корисною для забезпечення охорони праці та безпеки в офісних умовах, за умови дотримання відповідних правил та нормативів.

#### **ВИСНОВКИ**

У ході виконання цього проєкту було розроблено та впроваджено систему відеоспостереження та моніторингу приміщень для забезпечення безпеки та контролю у робочому середовищі. Цей проєкт має наступні ключові висновки:

- 1. Система відеоспостереження та моніторингу: Було створено та налагоджено ефективну систему відеоспостереження та моніторингу, яка дозволяє відстежувати події в приміщеннях, виявляти об'єкти та ідентифікувати працівників. Ця система забезпечує безпеку та зручність в робочому середовищі.
- 2. Взаємодія користувача із системою: Розроблено інтуїтивний інтерфейс для користувачів, який дозволяє легко керувати системою, завантажувати відео, переглядати статистику та взаємодіяти з працівниками.
- 3. Технології та алгоритми: В реалізації системи використовувалися передові технології та алгоритми для виявлення об'єктів, розпізнавання облич, ідентифікації та відстеження. Це дозволило досягти високої точності та продуктивності системи.
- 4. Охорона праці та безпека: У рамках проєкту були враховані аспекти охорони праці та безпеки використання системи в офісному середовищі. Забезпечено дотримання відповідних норм та правил.
- 5. Ефективність та користь: Впровадження системи відеоспостереження призвело до покращення безпеки та контролю в офісному приміщенні. Керівництво та менеджери мають доступ до даних та статистики, що допомагає приймати обґрунтовані рішення.
- 6. Економічний аспект: З погляду економіки, впровадження системи відеоспостереження може сприяти зменшенню ризиків та покращенню ефективності управління ресурсами.

76

У цілому, цей проєкт відображає важливість використання сучасних технологій для покращення безпеки та контролю в робочому середовищі. Система відеоспостереження та моніторингу є потужним інструментом для досягнення цих цілей та сприяє поліпшенню якості робочого процесу.

## **СПИСОК ВИКОРИСТАНИХ ДЖЕРЕЛ**

1. China verification security system[Електронний ресурс] – Режим доступу до ресурсу: https://clck.ru/GWCGt

2. SoloShot3 [Електронний ресурс] – Режим доступу до ресурсу: https://soloshot.com/collections/soloshot3

3. Vision4ce [Електронний ресурс] – Режим доступу до ресурсу: https://www.vision4ce.com/

4. AR Tracking System [Електронний ресурс] – Режим доступу до ресурсу: https://ar-tracking.com/products/tracking-systems/

5. Viola-Jones Overview [Електронний ресурс] – Режим доступу до ресурсу: https://clck.ru/GWCJd

6. Haar Cascade Detector using OpenCV [Електронний ресурс] – Режим доступу до ресурсу: https://api-2d3d-cad.com/viola-jones-method/

7. Ерік Бахан — CVPR 2019. Papers overview. [Електронний ресурс]. — 2018.

— Режим доступу: [https://syncedreview.com/2019/02/28/cvpr-2019-accepts](https://syncedreview.com/2019/02/28/cvpr-2019-accepts-record-1300-papers/)[record1300-papers/](https://syncedreview.com/2019/02/28/cvpr-2019-accepts-record-1300-papers/)

8. Емілія Марк — Papers comprehension 2016-2019. [Електронний ресурс]. — 2018. — Режим доступу: [https://medium.com/syncedreview/cvpr-2018-kicks-off](https://medium.com/syncedreview/cvpr-2018-kicks-off-best-papers-announced-d3361bcc6984)[bestpapers-announced-d3361bcc6984](https://medium.com/syncedreview/cvpr-2018-kicks-off-best-papers-announced-d3361bcc6984)

9. Анжеліна Бегенс — Object Tracking with OpenCV. Papers overview. [Електронний ресурс]. — 2018. — Режим доступу до ресурсу:

https://www.learnopencv.com/object-tracking-using-opencv-cpp-python/

10. Марк Лутц — Python для професіоналів [Електронний ресурс]. — 2018. — Режим доступу: https://bit.ly/2JasdJFe.

11. Ерик Метиз — Розробка веб-додатків на Python [Електронний ресурс]. — 2018. — Режим доступу: https://bit.ly/2AsfgGD7.

12. Марку Ігер — MVC Guide for Enterprise Architectures in Python [Електронний ресурс]. — 2015. — Режим доступу:

78

https://www.packtpub.com/applicationdevelopment/mvc-survival-guideenterprise-architectures-python.

13. Нигел Георг — Mastering Django: Core [Електронний ресурс]. — 2015. – Режим доступу: https://bit.ly/5slgCXtzR.

14. Деніел Рой — Two Scoops of Django: Best Practices [Електронний ресурс]. — 2015. — Режим доступу: https://bit.ly/sdf512e.

15. Болье А. — Learning NoSQL [Електронний ресурс]. — 2014. — Режим доступу: http://shop.oreilly.com/product/9780596007270.do.

16. Нейронные сети для начинающих [Електронний ресурс] – Режим доступу до ресурсу:<https://habr.com/post/312450/>

17. L. Deng. Deep Learning: Methods and Applications / L. Deng, D. Yu., 2014.

# **ДОДАТОК А**

import face recognition import cv2 import glob from pymongo import MongoClient from bson import ObjectId import os from employees.models import Employee

```
class 
EmployeeHandler()
: def __init (self):
super(EmployeeHandler, self). init ()
self.employees = Employee.objects.all()
self.fill_collection()
```

```
def 
get_collection(self): 
return 
self.clients.find({})
```

```
def get_employee(self, _id): return 
self.employees.find_one({'_id':ObjectId(_id
)})
```

```
def get_ids(self): return 
self.employees.find({}, { 
' id':1})
```

```
def get encodings(self): return
self.employees.find({}, { 'embedding':1, 
'_id':0})
```
def get\_clients(self, ids): return self.employees.find({ "\_id": { "\$in": ids }})

def isExist(self, name, surname): return self.employees.find({"name": name, "surname": surname}).count() > 0

```
@staticmethod 
def fill_collection(): 
for employee in Employee.objects.all(): 
if employee.embedding is None and os.path.exists(employee.photo.url): 
image =face recognition.load image file(employee.photo.url
) name, surname = employee.name,
```
employee.surname encoding = face\_recognition.face\_encodings(image)[0].tolist() employee.embedding = encoding employee.save()

def add\_client(self, client): try: self.employees.insert\_o ne(client) except: raise Exception('Could not add to database')

import face\_recogniti on import cv2 import sys from employee.models import Employee

```
def recognize on frame(frame, employees):
'''
```
Recognize people on the frame comparing them with database Args: frame(nparray): current frame '''

```
if frame is None: 
raise Exception('You did not pass 
any image') if self.transform: frame 
= self.transform(frame) 
face ids = []face locations = face recognition.face locations(frame)
face_encodings = face_recognition.face_encodings(frame, 
face locations) users = [ for face encoding in face encodings:
# See if the face is a match for the known face(s) encodings =[employee.embedding for employee in employees] ids = 
[employee. id for employee in employees]
```
matches = face\_recognition.compare\_faces(encodings, face\_encoding)

# If a match was found in known\_face\_encodings, just use the first one. if True in matches: first match index  $=$ matches.index(True)  $id = ids$ [first\_match\_index] face\_ids.append(\_id) users.append(Employee.objects.get(pk=this\_o bject\_id)) else: users.append('Unkno wn') return users, face\_locations

def draw\_results(frame, face\_locations, employees): ''' Draws bounding boxes with predicted names on the frame Args: frame(nparray): current frame face locations(list): locations of each face on the frame face ids(list): ids of each person founded on the frame ''' for (top, right, bottom, left), client in zip(face\_locations, list(users)): Draw a box around the face  $cv2. \text{rectangle}(\text{frame}, (\text{left}, \text{top}), (\text{right}, \text{bottom}), (0, 0, 255), 2)$ Draw a label with a name below the face cv2.rectangle(frame, (left, bottom - 10), (right, bottom), (0, 0, 255), cv2.FILLED) font = cv2.FONT\_HERSHEY\_DUPLEX  $cv2.$ putText(frame, self.db\_manager.get\_fullname(client), (left + 6, bottom - 6), font, 0.5, (255, 255, 255), 1) return frame def process video(path): cascPath = 'haars.xml' faceCascade = cv2.CascadeClassifier(cascPath) video\_capture =  $cv2$ . VideoCapture(path)  $\text{tracker} = \text{multiTrace}$ cv2.MultiTracker create() ret, frame  $=$ video\_capture.read() gray = cv2.cvtColor(frame, cv2.COLOR\_BGR2GRAY)  $faces =$ faceCascade.detectMultiScal e( gray, scaleFactor=1.1,

minNeighbors=5,  $minSize=(30, 30)$  $\lambda$ 

people = recognize\_on\_frame(frame, Employy.objects.all()) #for face in faces:  $(x, y, w, h) = [int(v) for v in face]$ tracker.add(cv2.TrackerGOTURN\_create(), frame,  $[x, y, w,h]$  old\_boxes = faces person =  $[$  time = 0 while True:

Capture frame-byframe ret, frame = video\_capture.read()

gray = cv2.cvtColor(frame, cv2.COLOR\_BGR2GRAY)

 $success, boxes = tracker.update(frame)$  $#Draw$  a rectangle around the faces for  $(x, y, z)$ w, h) in boxes: cv2.rectangle(frame, (x, y),  $(x+w, y+h)$ ,  $(0, 255, 0)$ , 2)

if  $len(boxes) > len(old_boxes)$ : new\_boxes =  $[box$ for box in boxes if box not in old\_boxes] for box in new\_boxes: tracker.add(cv2.TrackerGOTURN\_create(), frame, box) people.append(recognize\_on\_frame(frame, Employee.objects.all())

if  $len(boxes)$  <  $len(old_boxes)$ : gone\_boxes =  $[box$ for box in old\_boxes if box not in boxes] gone indexes  $= [$  for i, box in enumerate(boxes): for gone box in gone boxes: if gone box  $=$  box:  $emplyee = Emplovee.get(people[i])$ employee.end\_time = time

font = cv2.FONT\_HERSHEY\_DUPLEX cv2.putText(frame, person,  $(x + w - 6, y + h - 6)$ , font, 0.5, (255, 255, 255), 1) Display the resulting frame time+=1 cv2.imshow('Video', frame)

if cv2.waitKey(1) &  $0xFF = ord('q')$ : break

#When everything is done, release the capture video\_capture.release() cv2.destroyAllWindows()

if  $name =="name"$  main ": process\_video("video\_2019-05-30\_01-23-22.mp4")

from django.shortcuts import render from django.views.generic import TemplateView, DetailView from django.core.files.storage import FileSystemStorage

# Create your views here.

```
class VideoView(TemplateView): 
template_name = 'videos/video_new.html'
```

```
def post(self, 
request): if 
request.FILES
: 
myfile =request.FILES['myfile'] 
fs = FilesystemStorage()
filename = fs.save(myfile.name, myfile) 
uploaded file url = fs.util(filename)return render(request, 'videos/video_new.html', {'uploaded_file_url': 
uploaded file url}) return render(request, 'videos/video new.html')
```
from django.shortcuts import render

from django.views.generic import ListView, DetailView from django.views.generic.edit import CreateView

from .models import Employee from .forms import NewEmployeeForm

class EmployeeListView(ListView):  $model = Emplovee$ template\_name = 'home.html'

import json

class EmployeeDetailView(DetailView): model = Employee template\_name = 'employees/employee\_detail.html'

```
def get_context_data(self, *args, **kwargs): 
context = super().get\_context\_data(*args, **kwargs)context['data'] = employee.start_time, employee.end_time 
print(context) 
return context
```
class EmployeeCreateView(CreateVie w): model =  $Employee$  $t$ emplate\_name = 'employees/register.html'  $form\_class =$ NewEmployeeForm

def post(self, request): print(request.FILES) employee = self.model() employee.manager = request.user employee.name = request.POST['name'] employee.surname = request.POST['surname']  $\text{employee.}$ photo = request.FILES['photo']

employee.save() print(employee) #return HttpResponseRedirect('/')

return render(request, 'employees/employee\_detail.html', {'object': employee})